Univerzita Karlova v Praze Matematicko-fyzikální fakulta

BAKALÁŘSKÁ PRÁCE

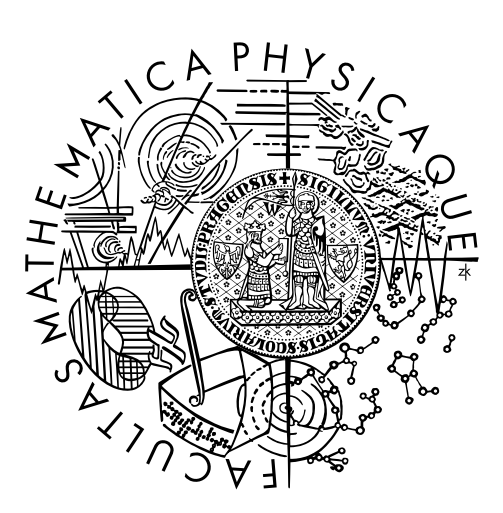

Lukáš Machalík

# Aplikace pro on-line sledování závodníků během závodu

Katedra softwaru a výuky informatiky

Vedoucí bakalářské práce: Mgr. Jan Blažek Studijní program: Informatika Studijní obor: Programování a softwarové systémy

Praha 2015

Prohlašuji, že jsem tuto bakalářskou práci vypracoval samostatně a výhradně s použitím citovaných pramenů, literatury a dalších odborných zdrojů.

Beru na vědomí, že se na moji práci vztahují práva a povinnosti vyplývající ze zákona č. 121/2000 Sb., autorského zákona v platném znění, zejména skutečnost, že Univerzita Karlova v Praze má právo na uzavření licenční smlouvy o užití této práce jako školního díla podle §60 odst. 1 autorského zákona.

V ........ dne ............ Podpis autora

Název práce: Aplikace pro on-line sledování závodníků během závodu

Autor: Lukáš Machalík

Katedra: Katedra softwaru a výuky informatiky

Vedoucí bakalářské práce: Mgr. Jan Blažek, Katedra softwaru a výuky informatiky

Abstrakt: Specializovaný hardware pro kontrolu závodníků během vytrvalostních závodů lze nahradit chytrým mobilním telefonem s připojením k internetu a závodním serverem. Práce implementuje finančně méně náročné řešení s rozšířenou funkcionalitou pro závodníky. Vyvinuli jsme mobilní aplikaci pro online trackování závodníků, která neměří výkon pouze jednotlivce, ale shromažďujeme data od všech závodníků na server. Na serveru pak sestavujeme pořadí závodu, které je zpět distribuováno k závodníkům. Výkon jednotlivých závodníků lze živě sledovat během závodu na webu a polohu závodníků zobrazit na mapě. Aplikace řeší problém velké spotřeby baterie snížením frekvence snímání polohy.

Klíèová slova: sledování, mobilní aplikace, závod, android, ios, iphone

Title: Application for on-line tracking of racers during a race

Author: Lukáš Machalík

Department: Department of Software and Computer Science Education

Supervisor: Mgr. Jan Blažek, Department of Software and Computer Science Education

Abstract: Specialized hardware for athletes monitoring during running races can be replaced by a smartphone with an internet connection and race server. Thesis implements less expensive solution with even more functionality for competitors. We have developed a mobile application for online tracking of competitors, which is not only measuring individual performance, but also collects data from all competitors to a server. The server composes overall ranking in particular race which is distributed back to the competitors. Live results can be accessed over a web interface, including athletes positions on map. Application solves the problem of large battery consumption by reducing the frequency of location capturing.

Keywords: tracking, mobile application, race, android, ios, iphone

Děkuji vedoucímu práce Mgr. Janu Blažkovi a všem dobrovolným testerům aplikace za podnětné připomínky a návrhy, které mi během práce poskytli.

# Obsah

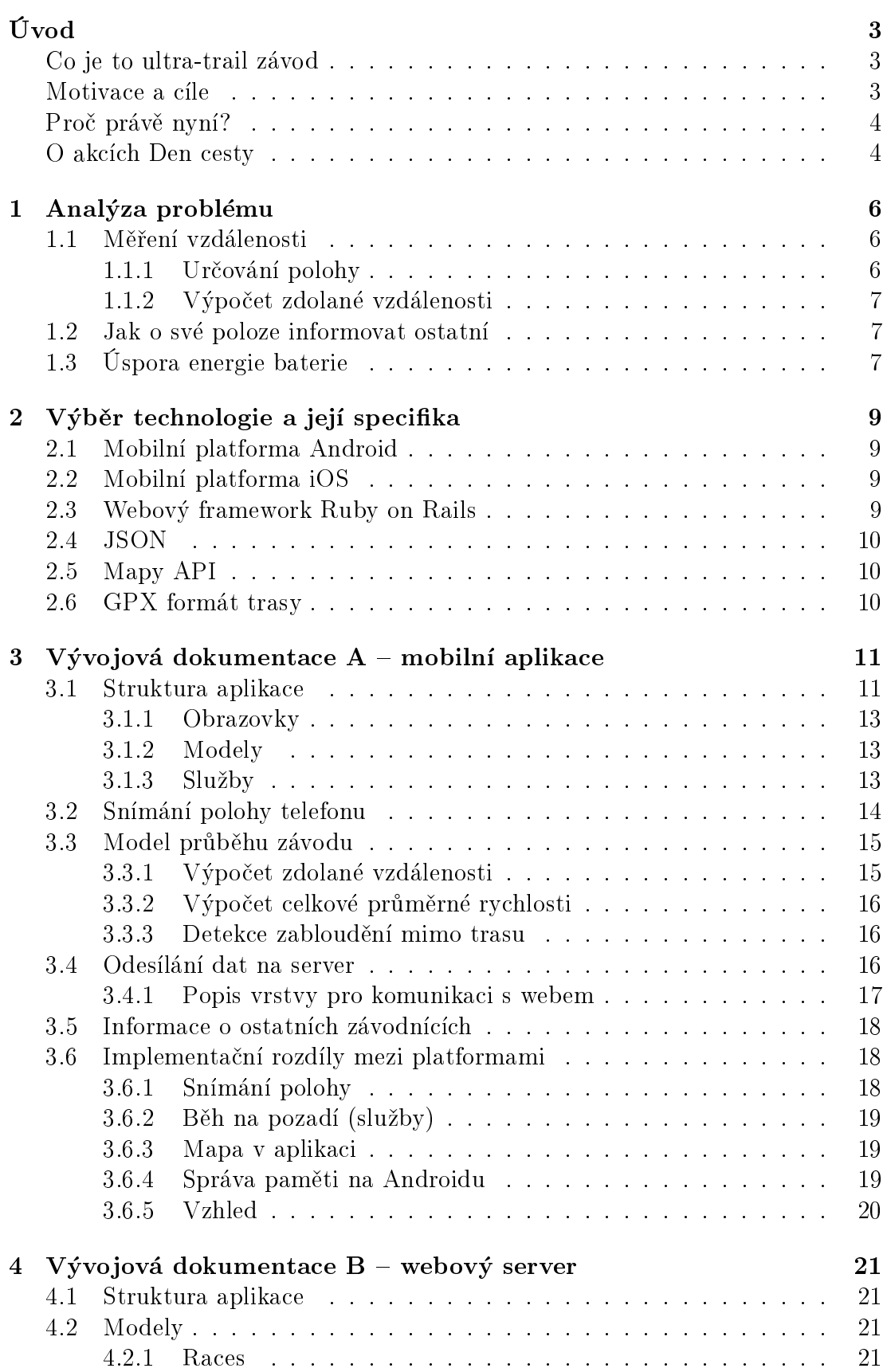

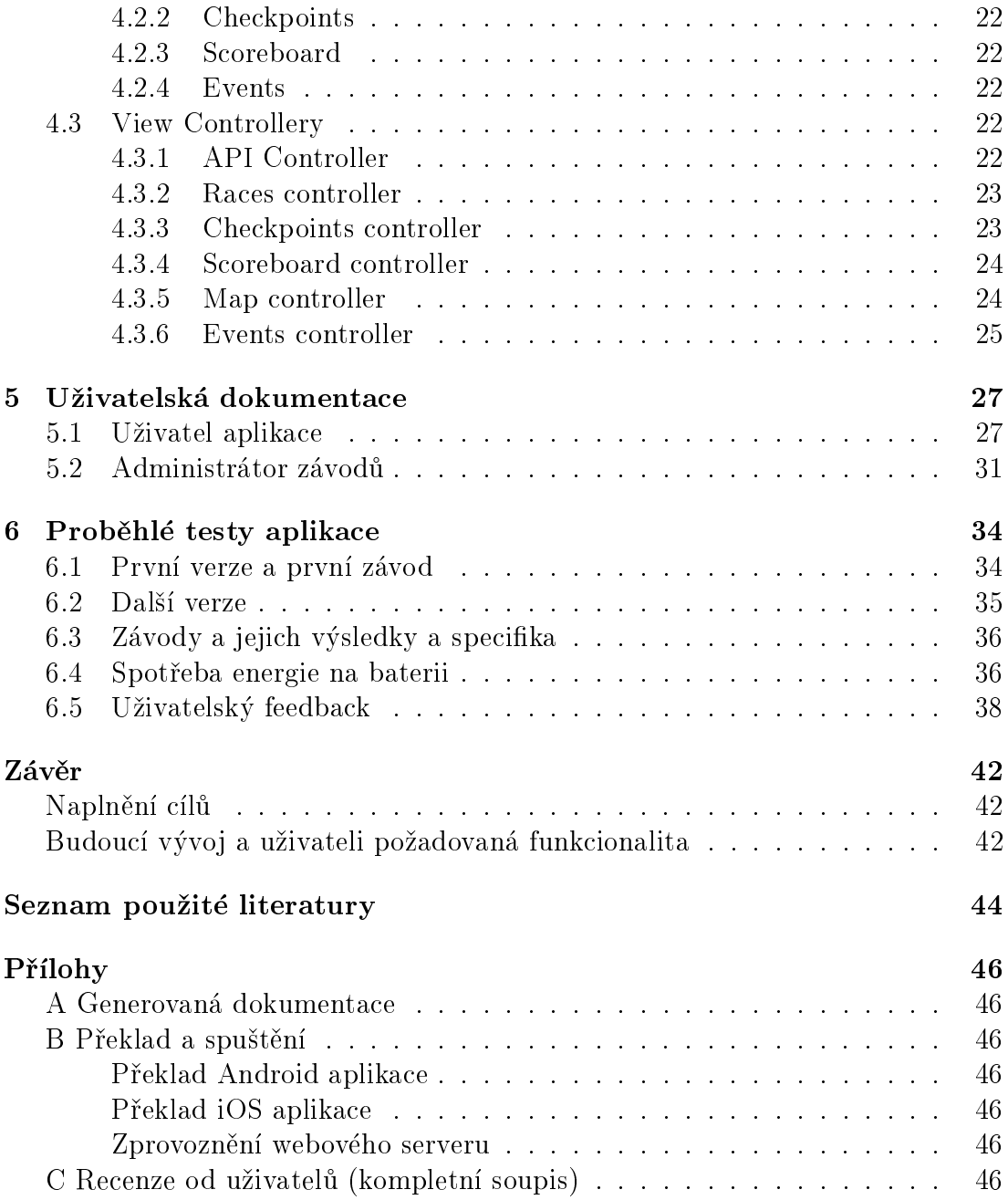

# <span id="page-6-0"></span>Úvod

## <span id="page-6-1"></span>Co je to ultra-trail závod

Ultra-trail závod, anglicky Trail running, je sport, který obsahuje běh a navigaci po stezkách. Od silničních a oválových závodů se liší tím, že se odehrává na značených i neznačených pěšinách, zejména v náročném kopcovitém terénu, s mnohdy nároèným stoupáním i klesáním.

Na rozdíl od přespolních běhů se liší délkou závodu. V České republice mají dlouholetou tradici závody okolo 100 km (např. Krakonošova stovka již 49. ročník). Závod tedy běžně trvá více než 12 hodin. Terénní závody v rozmezí 42-90 km pak spadají do kategorie Sky Running [\(skyrunning.cz\)](http://skyrunning.cz/), např. závody Horská Výzva. Závody přes 100 mil se vyskytují spíše výjimečně.

Závody mají také svùj pohár CSUT [\(dalkovepochody.cz/csut.htm\)](http://dalkovepochody.cz/csut.htm).

Průměrná účast je 150-200 závodníků. Závody přes 300 závodníků mají problém s legislativou (povolení závodu). Raritou je Beskydská sedmièka Libora Uhera, která má úèast kolem 3000 osob, spoty v televizi, apod.

## <span id="page-6-2"></span>Motivace a cíle

Ultratrailový závod (UT) je v posledních letech bouřlivě rozvíjející se disciplína, kde se poèet úèastníkù za posledních 10 let v ÈR zhruba zdesetinásobil. Na území ČR a SR se jich v posledních letech pořádá každý rok přes  $30$  a to počítáme pouze závody delší než 90 km. Učast na takovýchto závodech je od 80 do 3000 závodníků. Menší akce zde neuvažujeme, neb je těžké se o nich i jen dozvědět.

Hlavní motivací pro tuto práci je sledování pohybu závodníkù na trase. Zcela zásadní je ověření dodržování pravidel (a trasy), sekundárně může být on-line tracking zajímavý z pohledu fanoušků. Na rozdíl od oválových či kratších závodů, kde se s úspěchem používají mýtné brány v podobě čipových kontrol, na závodě dlouhém přes 100km by vybudování takovéhoto systému bylo buď moc drahé (tisíce korun za jednu mýtnou bránu), nebo příliš řídké. Čipové kontroly navíc potřebují obsluhu a napájení, což nemusí být v terénu vždy možné. Kontrola se tedy běžně sestává z označení (papír velikosti A4 s popisem o co jde) a markeru, kterým si je závodník povinen do itineráře zaznamenat průchod kontrolou. Klasických kontrol je v závodě cca 10-25 na 100km, což je relativně řídké pro evaluaci průchodu trasou. Tento problém se v praxi řeší tzv. "tajnou kontrolou", o které závodník neví, kde bude. Tajných kontrol se na UT závodě objevuje cca 1-4, zejména proto, aby se eliminovaly podvody závodníkù. Tyto tajné kontroly s sebou nesou ale další problém a to je jejich "doba otevření". Zatímco na začátku závodu (5. kilometr) všichni závodníci projdou kontrolou během jedné hodiny, na konci závodu (95. kilometr) musí být kontrola otevřena několik hodin (v některých případech i více než jeden den). Navíc musí být tajná kontrola dobře viditelná, aby ji závodník neměl šanci přejít. V praxi se tedy uplatňuje podoba "občerstvovací stanice", která je obsluhována několika lidmi. Naopak nepoužívá se standardní způsob kontrol, kde je pouze značkovač, kterým si závodník do svého itineráře označí, že kontrolou prošel. Takovouto tajnou kontrolu by bylo snadné přejít a proto je pro UT závod nepoužitelná. Ekonomická nároènost tajných kontrol je tedy v porovnání s klasickými kontrolami enormní.

Pořadatelé profesionálních ultra-trial závodů používají pro kontrolu a zaznamenávání polohy závodníků čipová zařízení. Závodník na startu dostane čipové zařízení, se kterým pak musí proběhnout elektronickými branami rozmístěnými po trase. Jinou variantou je zaøízení s GPS (Global Positioning System) pøijímačem, které ukládá uběhlou trasu do paměti pro následnou kontrolu pořadatelem. Nevýhodou takových řešení je jejich vysoká licenční cena za závod.

Motivací je tedy vyvinout levnější a méně náročné řešení pro menší závody, které na čipová zařízení nemají finanční prostředky.

Jako možná volba se nabízí použití aplikace v chytrém mobilním telefonu, která bude umět zaznamenávat přesnou polohu závodníka. Chytrý telefon obvykle obsahuje i internetové připojení, nabízí se tedy možnost odesílání polohy závodníka v reálném čase na server. Na serveru lze tedy zkonstruovat pořadí závodníků a o tomto pořadí informovat zpět nejen závodníka, ale i diváky.

Závodník je tedy k použití svého chytrého mobilního telefonu motivován dozví se svůj postup v závodě i pořadí ostatních závodníků. Organizátor nemusí pořizovat licenci, rozdávat čipová zařízení a stavět elektronické brány — pouze potřebuje server spravující odesílané logy závodníků.

## <span id="page-7-0"></span>Proč právě nyní?

Chytrý mobilní telefon se dnes u sportovců těší velké oblibě. Velmi populární jsou tzv. trackovací aplikace (nebo také fitness aplikace), které zaznamenávají přesnou polohu, měří čas, vzdálenost, tep, spálené kalorie, průměrné tempo apod. Sportovními výkony se uživatel může pochlubit na sociálních sítích a tak se nechat povzbuzovat svými přáteli k lepším výkonům.

Organizátor závodu má dnes vždy k dispozici minimálně webhosting pro prezentaci svého závodu.

Mobilní internet je v dnešní době již také dostatečně rozšířen i mimo městské oblasti. Nejpomalejší 2G technologií EDGE je pokryta naprostá většina České republiky.

Tyto tři prerekvizity umožňují nahrazení "drahých" speciálních krabiček pro trackování závodníků "levným" softwarem, který poskytuje stejnou funkcionalitu. Na rozdíl od speciálního hardware tak organizátorùm staèí, aby si závodník nainstaloval software do mobilního telefonu.

I v případě absence mobilního internetu v telefonu závodníka, lze záznam z GPS použít jako důkaz o absolvování trasy. Stačí, aby v prostoru cíle byla Wi-Fi, kde se celý log závodu odešle na server. Mýtné brány tak lze nahradit Wi-Fi sítí, kterou telefon zná, ke které se připojí a data odešle.

## <span id="page-7-1"></span>O akcích Den cesty

Den cesty je UT závod, který vznikl v roce 2005 (letos 11. ročník). Každý rok je vybrána trasa, na které se závodí dvakrát (jaro, podzim). Trasa jde napříč územím ČR a její délka se od počátku  $(120 \text{km})$  do letošního roku  $(207 \text{km})$  prodlužuje, podle toho, jak roste výkonnost závodníkù. Závodníci mají 24 hodin, kdy po této

trase (v daném směru) musí urazit co nejdelší vzdálenost. Závod neobsahuje cíl, závodník tedy končí nejčastěji v nějaké vsi na místním nádraží. Uznán je mu tedy výkon, který nahlásí a doloží itinerářem se všemi potřebnými kontrolami. Pokud nekončí přesně v místě kontroly, hraje se zde na fair-play a organizátoři uznávají i úsek až k další kontrole. Kontrola itinerářů — a tedy zdolané vzdálenosti probíhá dodatečně až po skončení závodu.

Právě ověřování dosaženého cíle každého závodníka je slabinou tohoto závodu. Běžným zvykem tedy bývá i pořízení tzv. "selfie" — auto-fotografie závodníka z prostoru zastávky èi rozcestníku, kde konèí.

Typ kontrol na závodě se historicky měnil. Na počátku nebyly žádné kontroly, až poté se začaly zavádět živé kontroly v hospodě. Živé kontroly pak byly doplněny o papírové kontroly na zřetelných místech.

Ve snaze vylepšit a zjednodušit organizaci závodu je naším cílem vyvinout mobilní aplikaci, která by sloužila závodníkům i pořadatelům a která by umožnila tuto největší slabinu odstranit. Serverová část této práce je tedy realizována na webu závodu Den cesty.

# <span id="page-9-0"></span>1. Analýza problému

Požadavky na vyvíjenou aplikaci omezíme na nejnutnější minimum tak, aby bylo možné práci realizovat v rozsahu bakalářské práce. Jelikož neexistuje žádná výchozí implementace, ze které by bylo možno vyjít, předpokládáme, že samotné ovládnutí technologií potřebných pro vývoj bude pro implementaci zásadní. Rozšíření aplikace o další nepovinnou funkcionalitu necháváme na budoucí vývoj.

Pro první fázi vývoje tedy chceme zejména tuto uživatelskou funkcionalitu (A administrátorská, U uživatelská):

- získat informaci (a dostat ji na server) o poloze závodníka na trase (A+U)
- vypočítat zdolanou vzdálenost po trase  $(A+U)$  [1.1](#page-9-1)
- $\bullet$  vypočítat průměrnou rychlost (U)
- ze serveru získat informace o ostatních závodnících (U)
- šetřit baterii závodníka  $(A+U)$  [1.3](#page-10-2)
- $\bullet$  tmavé prostředí aplikace pro použití v noci (U)
- mapu závodu a polohy ostatních závodníku (U)

## <span id="page-9-1"></span>1.1 Měření vzdálenosti

### <span id="page-9-2"></span>1.1.1 Urèování polohy

Hardware chytrých mobilních telefonù dovoluje následující zpùsoby urèování polohy:

- Podle okolních BTS každá BTS mobilních operátorů poskytuje informaci o své poloze. Takto získaná poloha je nejméně přesná (stovky metrů až jednotky kilometrù).
- Podle okolních Wi-Fi přístupových bodů porovnáním dostupných okolních Wi-Fi sítí ze známým seznamem Wi-Fi sítí a jejich poloh lze zjistit přibližnou polohu uživatele (desítky až stovky metrů).
- Globální družicový polohový systém (např. GPS) nejpřesnější metoda pro snímání polohy uživatele (jednotky metrů), avšak energeticky nejnáročnější a nedostupná uvnitř budov.

Aktuální API mobilních operačních systémů dovoluje použití kombinovaného způsobu určování polohy ("fused location provider"), které inteligentně využívá[\[1\]](#page-47-1) všech výše uvedených způsobů určování polohy a průběžně vybírá nejvhodnější dostupnou technologii dle zadaných kritérii (typ aktivity, prioritu, požadovanou přesnost, četnost, timeout požadavku, počet aktualizací polohy)[\[2\]](#page-47-2). Nevýhodou fused location provideru je fakt, že se nedozvíme, zda aktualizace polohy pochází z GPS, Wi-FI nebo  $BTS$  — můžeme pouze vypozorovat absenci např. informace o aktuální rychlosti, kterou technologie Wi-Fi neposkytuje.

#### <span id="page-10-0"></span>1.1.2 Výpočet zdolané vzdálenosti

Při výpočtu zdolané vzdálenosti známe poslední polohu závodníka, čas od poslední aktualizace polohy a trasu závodu. Poloha nemusí být přesná, je vhodné tedy závodníkovu polohu interpolovat na trasu závodu.

Trasu závodů máme zadanou jako množinu bodů v zeměpisných souřadnicích ("checkpointy"), nebo jako vytyčenou trasu na mapě (např. na [www.mapy.cz,](http://mapy.cz/) ve formátu GPX).

### <span id="page-10-1"></span>1.2 Jak o své poloze informovat ostatní

K informování o své poloze a zdolané vzdálenosti můžeme využít internetové pøipojení chytrého mobilního telefonu.

Informaci o poloze tedy vyèteme z geolokaèního modulu telefonu, aplikace ji zpracuje, zabalí do vhodného formátu a odešle přes internetové připojení mobilních operátorů na server, kde se data rozbalí, uloží do databáze a zpracují. Server na dotaz ostatních klientù taková data poskytne.

Informace lze posílat na server vhodnou, objemově málo náročnou, technologií JSON (viz. [2.4\)](#page-13-0).

Kromě informací o poloze a zdolané vzdálenosti je vhodné přidat a odeslat na server i informace:

- $\bullet$  o aktuálním stavu baterie pro zpětnou vazbu spotřeby energie
- èasová razítka (GPS èas polohy, èas zpracování mobilní aplikací, èas zpracování serverem) pro analýzu zpoždění aktualizací polohy
- verzi aplikace, verzi operačního systému a model telefonu pro pomoc při řešení případných problémů s konkrétní verzí operačního systému apod.
- některá varovná a chybová hlášení pro vzdálenou analýzu toho, co se v aplikaci děje

Serverovou aplikaci je vhodné zabezpečit proti podvrženým informacím například z PC, zajistit soukromí uživatelů (zjišťovat a odesílat polohu uživatele pouze během závodu) a šifrovat přenos citlivých informací.

# <span id="page-10-2"></span>1.3 Úspora energie baterie

Výdrž na baterii chytrého mobilního telefonu je důležitým aspektem při účasti v závodě. Závodník by měl být schopen si zavolat o pomoc v případě nouze, která je díky náročnosti závodu více pravděpodobná. Ale také pro organizátora je nekompletní záznam trasy nepoužitelným.

Mobilní aplikace běžící na pozadí tedy musí minimalizovat spotřebu energie a vydržet tak zaznamenávat polohu několik hodin, s přídavnou externí baterií (þpowerbankouÿ) pak celý závod (24 hodin).

Největšími aspekty spotřeby baterie chytrého mobilního telefonu jsou [\[3\]](#page-47-3):

• Vestavěný GPS přijímač — pro menší spotřebu baterie je nutné jej využívat co nejméně.

- Mobilní data objem přenesených dat přes mobilní síť, aplikace tedy musí minimalizovat komunikaci po síti.
- Přepínání základnových stanic (Base Transceiver Station BTS) a přepínání technologií mobilního internetu — nelze ovlivnit nastavením v aplikaci, avšak uživatel může v nastavení telefonu vypnout LTE a 3G sítě mobilních operátorů a využívat pouze EDGE (2G), pokud objem přenášených dat je dostatečně malý.

Dobu běhu GPS přijímače lze ovlivnit nastavením v aplikaci. Nepřetržité snímání polohy pomocí GPS přijímače je díky přílišné spotřebě energie nežádoucí. Méně časté snímání polohy je však v rozporu s přesností polohy uživatele (zejména pro informovanost ostatních). Je tedy nutné najít vhodný kompromis (vhodné nastavení snímání polohy).

# <span id="page-12-0"></span>2. Výběr technologie a její specifika

## <span id="page-12-1"></span>2.1 Mobilní platforma Android

Android je mobilní operační systém vyvíjený společností Google Inc. Byl představen v září 2008. V současné době je nejpoužívanějším operačním systémem na chytrých mobilních telefonech.

Nevýhodou operačního systému je jeho roztříštěnost verzí, kdy většina zařízení nemá aktuální verzi operačního systému. Drtivá většina zařízení s Androidem má však verzi 4.1 a vyšší [\[4\]](#page-47-4), tudíž při vývoji aplikace pro verzi 4.1 zacílíme, díky zpětné kompatibilitě novějších verzí, na téměř všechny uživatele.

Aplikace se distribuují a aktualizují skrz obchod Google Play. Výhodou Google Play oproti jiným platformám je bezproblémové a rychlé publikování aplikací, které nevyžadují review od výrobce OS. Registrační poplatek pro vývojáře publikující aplikace do obchodu je \$25 USD.

Oficiálním vývojovým prostředím (IDE) je zdarma dostupné [Android Studio,](https://developer.android.com/sdk/index.html) které usnadňuje instalaci všech potřebných nástrojů pro vývoj, zejména SDK Manager, ADM (Android Device Monitor), emulátory OS a Gradle (nástroj pro automatizaci zejména překladu).

Mobilní aplikace pro Android se programují primárnì v jazyce Java, vzhled aplikací je pak definován převážně v XML.

## <span id="page-12-2"></span>2.2 Mobilní platforma iOS

iOS je mobilní operační systém vyvíjený společností Apple Inc. a používaný exkluzivně na hardwaru od této společnosti. Byl představen v červnu 2007. V současné době je druhým nejrozšířenějším operačním systémem na chytrých mobilních telefonech.

Aplikace se distribuují a aktualizují skrz App Store, avšak musí nejdříve projít důkladným schvalovacím procesem ("App Review") [\[5\]](#page-47-5), obvykle trvajícím okolo 10 dní.

Oficiálním vývojovým prostředím je zdarma dostupný [Xcode,](https://developer.apple.com/xcode/) avšak pouze pro majitele operaèního systému OS X. Aplikace lze vyvíjet zdarma v Xcode, avšak nelze je testovat na fyzickém iOS zařízení nebo publikovat na App Store bez zaplacení roèního poplatku \$99 USD za iPhone Developer Program.

Mobilní aplikace pro iOS se programují v jazyce Objective-C, nebo novì v jazyce Swift. Vzhled aplikace se navrhuje v nástroji Interface Builder, který je souèástí Xcode.

## <span id="page-12-3"></span>2.3 Webový framework Ruby on Rails

Ruby on Rails je open-source framework pro webové aplikace napsaný v Ruby. Vyu¾ívá softwarové architektury Model-view-controller (MVC). Modely v Ruby on Rails jsou abstrakcí nad tabulkami v databázi, View je podoba dat za běhu

převáděná do HTML a Controller je komponentou, která odpovídá na vnější po¾adavky a rozhoduje, které View a s jakými daty bude zobrazeno.

Ruby on Rails je èasto instalován pomocí správce balíèkù RubyGems, který je součástí novějších verzí Ruby. Balíček se nazývá "gem" a jsou skrz ně distribuovány i podpùrné knihovny.

Pro volbu tohoto frameworku jsme se rozhodli z důvodů už fungující infrastruktury webu Dne cesty, která je postavena právě na Ruby on Rails.

### <span id="page-13-0"></span>2.4 JSON

JavaScript Object Notation (JSON) je jednoduchý a struèný zápis dat, urèený zejména pro přenos dat. Výhodou je také jeho čitelnost člověkem, platformní nezávislost a jednotnost.

Vyu¾ít JSON jsme se rozhodli zejména v komunikaci mobilní aplikace a webového serveru, tedy skrz internet. Mobilní aplikace musí být schopna pracovat na velmi pomalém mobilním internetovém pøipojení, struènost zápisu dat je proto prioritou.

JSON má také bohatou podporu na všech použitých platformách (v Android SDK, iOS SDK a Ruby on Rails).

### <span id="page-13-1"></span>2.5 Mapy API

Mapy API vyvíjené společností Seznam.cz a. s. zpřístupňuje stejné mapové podklady pro webové stránky, jako používají Mapy.cz. Použití je zcela zdarma a je možné i pro komerční účely.

Tyto mapy se díky své turistické mapě České republiky hodí pro naše účely, zejména pro zobrazování trasy a průběhu závodu, který je mnohdy veden mimo silnice po lesních pěšinách, kde běžné mapy od jiných poskytovatelů nestačí.

### <span id="page-13-2"></span>2.6 GPX formát trasy

GPS Exchange Format (GPX) je XML schéma běžně používané pro zápis GPS dat. Může být použit pro zápis bodů (waypoints), trasy nebo směrů (odboček).

GPX formát zápisu trasy (TRK) byl zvolen v naší webové aplikaci pro import trasy závodu skrz webové rozhraní. Do GPX TRK exportují "naklikanou" trasu např. organizátory oblíbené Mapy.cz (Plánování  $\rightarrow$  Uložit  $\rightarrow$  GPX) nebo Cykloserver.cz.

# <span id="page-14-0"></span>3. Vývojová dokumentace A  $$ mobilní aplikace

K vývoji mobilní aplikace se přistupuje zejména podle průběžných připomínek uživatelů. V úplně první verzi byla aplikace určena pouze pro jeden závod, až poté se koncept aplikace ujal a bylo nutné aplikaci zobecnit na více nezávislých závodů. Nyní je aplikace už téměř rok ve vývoji a v této kapitole je popsán aktuální stav. To, jaké požadavky se průběžně implemetovaly a jak probíhalo postupné testování je popsáno v kapitole [6.](#page-37-0)

Generovaná dokumentace zdrojových kódů je v příloze [A Generovaná doku](#page-49-1)[mentace](#page-49-1) a zdrojové kódy jsou v příloze B Překlad a spuštění.

# <span id="page-14-1"></span>3.1 Struktura aplikace

Aplikace je psána podle návrhového vzoru MVC (Model View Controller [\[6\]](#page-47-6)) a dle aktuálních doporuèení a vývojových standardù pro Android a iOS. Podobnost frameworků dovoluje využití stejného návrhu tříd na obou platformách. Až konkrétní názvy, implementace tříd a metod jsou pak, díky jazyku a systémovým voláním, rozdílná pro každou platformu.

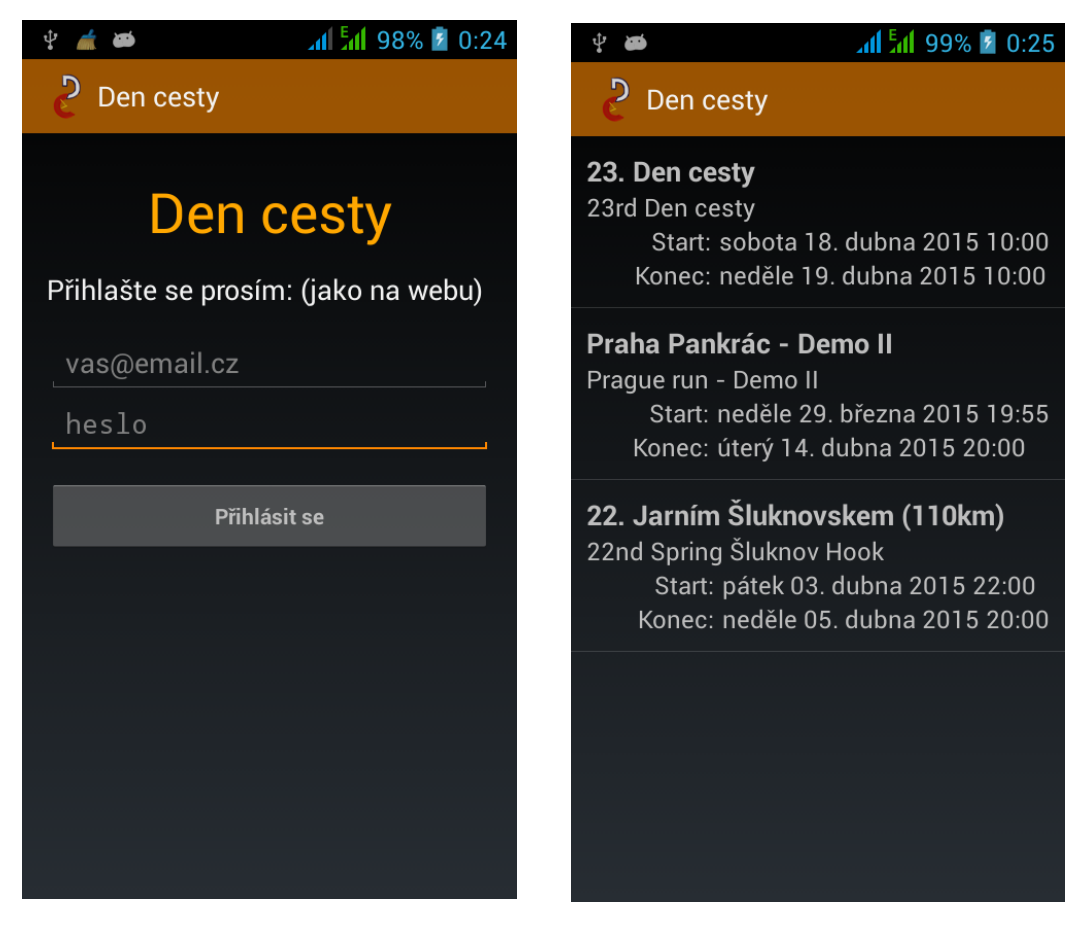

Obrázek 3.1: Login View Controller Obrázek 3.2: Races View Controller

<span id="page-14-3"></span><span id="page-14-2"></span>

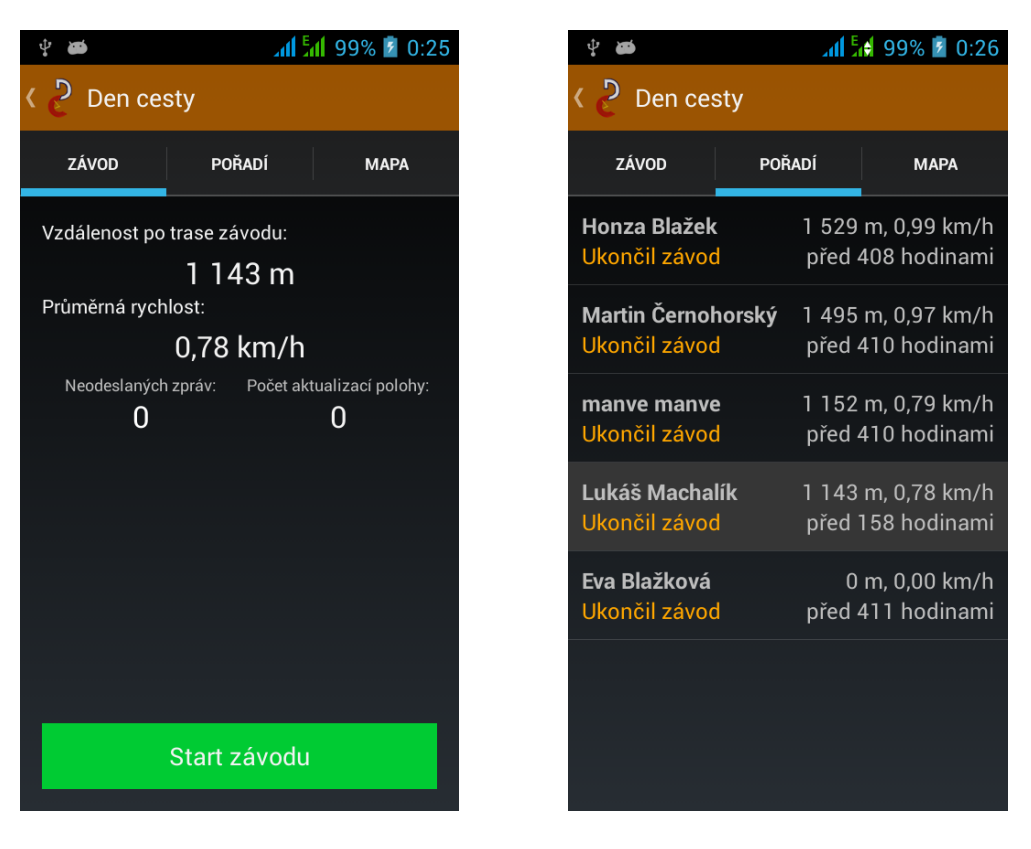

Obrázek 3.3: Race View Controller Obrázek 3.4: Walkers Table View Cont.

<span id="page-15-3"></span><span id="page-15-2"></span><span id="page-15-1"></span><span id="page-15-0"></span>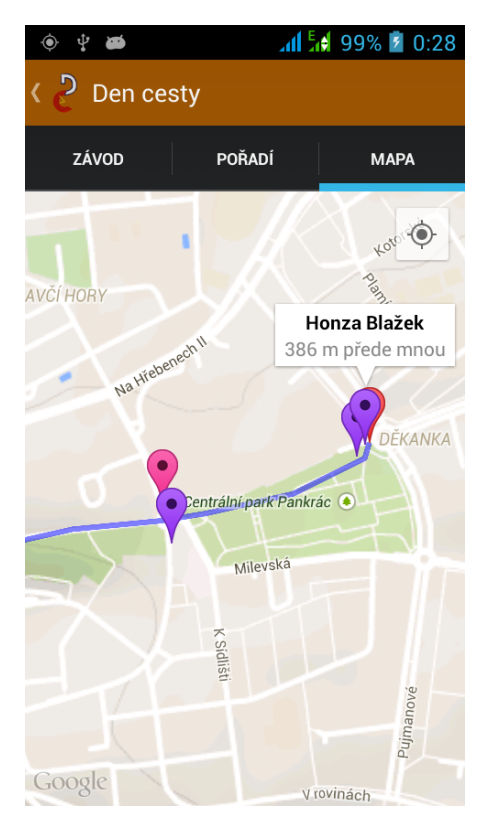

Obrázek 3.5: Map View Controller

### 3.1.1 Obrazovky

Rozdělení na jednotlivé obrazovky (View Controllery) bylo nutné sladit s požadavky uživatelů tak, aby navigace byla přehledná a jasná. V rámci jednotlivých obrazovek bylo nutné řešit:

- Přihlašovací obrazovku Login View Controller (obrázek [3.1\)](#page-14-2)
- Seznam závodů Races View Controller (obrázek [3.2\)](#page-14-3)
- Obrazovka závodu Race Tabbed View Controller, obsahuje 3 taby:
	- ${\rm -}$  Informace o postupu v závodě  ${\rm -}$  Race View Controller (obrázek [3.3\)](#page-15-1)
	- <sup>-</sup> Pořadí závodníků v závodě Walkers Table View Controller (obrázek [3.4\)](#page-15-2)
	- ${\rm -}$  Mapa trasy závodu a poloh ostatních závodníků  ${\rm -}$  Map View Controller (obrázek [3.5\)](#page-15-3)

### <span id="page-16-0"></span>3.1.2 Modely

View Controllery využívají několik modelů. Modely jsou nezávislé na View Controlleru, a tak si právě View Controller žádá data od modelu kdykoliv je potřebuje. Naopak o svých zmìnách model informuje pomocí broadcastových zpráv, na jejichž odebírání mohou být View Controllery přihlášeny.

Vlastní modely:

- Model přihlášeného uživatele User Model
- Model průběhu závodu Race Model
- Model výpočtu vzdálenosti a rychlosti Distance Model
- Model pořadí závodníků a jejich polohy Walkers Model

Pokud View Controller zobrazuje data, které jsou pouze jeho a nejsou jinde v aplikaci potřeba, nevytvářeli jsme pro taková data oddělený model (např. pro seznam závodù).

#### <span id="page-16-1"></span>3.1.3 Slu¾by

Služba je také modelem, avšak je možné ji provozovat jako proces na pozadí, tj. i když aplikace není v popředí nebo telefon má zhasnutou obrazovku.

- Background Location Service Služba poskytující informace o poloze.
- Event Uploader Service Služba odesílající události (zejména aktualizace polohy) na server

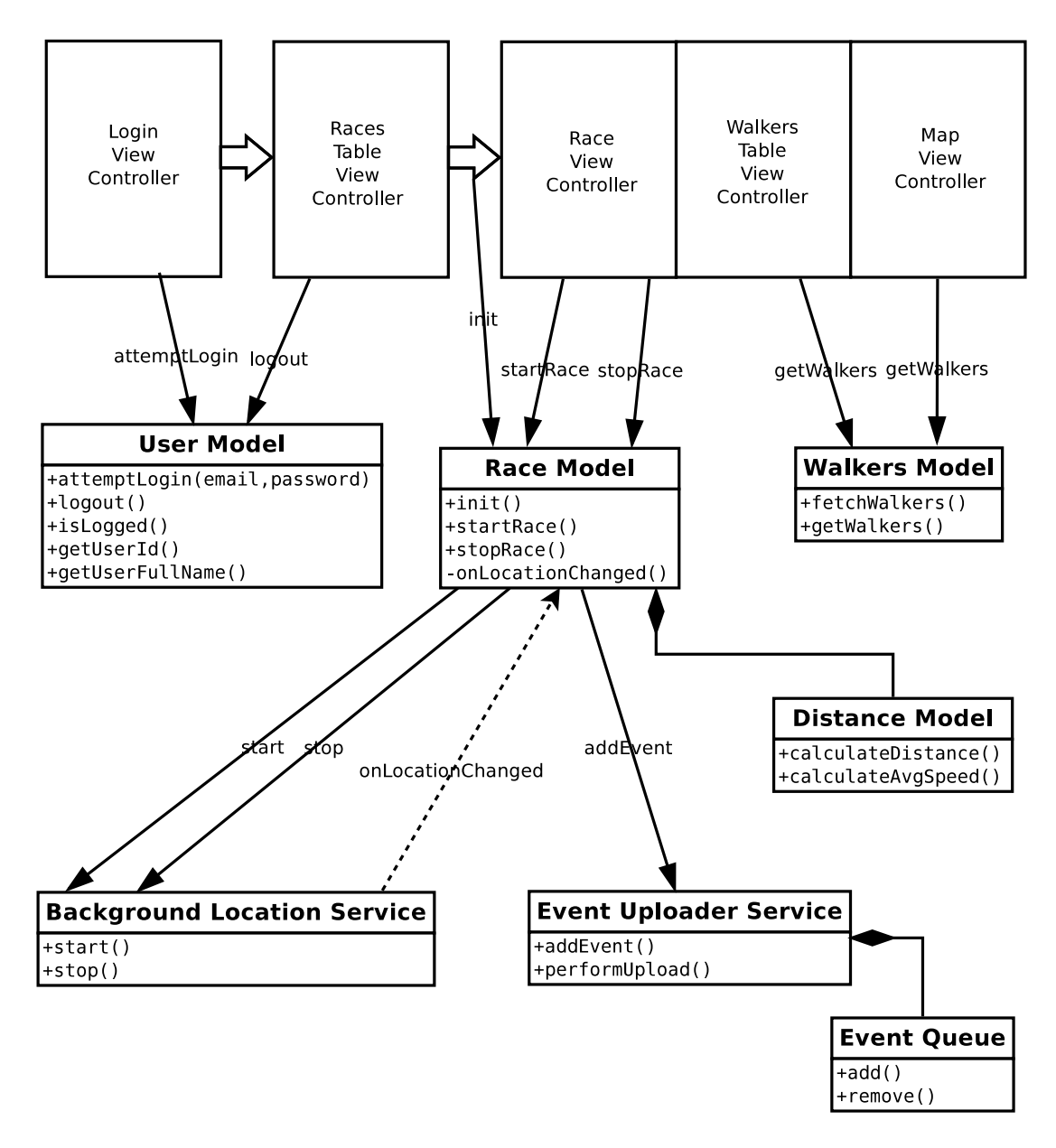

<span id="page-17-1"></span>Obrázek 3.6: Zjednodušená struktura aplikace — sled obrazovek a shrnutí nejběžnější komunikace s modely a službami

## <span id="page-17-0"></span>3.2 Snímání polohy telefonu

Snímání polohy telefonu je pro naše potřeby nutné provádět na pozadí a pro účely Dne cesty nalézt kompromis mezi spotřebou na baterii a přesností polohy uživatele (viz. [1.3\)](#page-10-2).

Stanovili jsme tedy minimální frekvenci aktualizací polohy na cca 1 km při rychlosti běhu, což odpovídá cca 5 minutovým intervalům aktualizací poloh. Pro účely jiných závodů lze předpokládat, že frekvenci bude nutné změnit (kratší závody = kratší perioda, delší závody = potřeba delší výdrže baterie).

Služba poskytující informace o poloze (Background Location Service) využívá "fused location provider" (viz. [1.1.1\)](#page-9-2), který kombinuje metody snímání polohy podle nastavení několika málo parametrů (každé API dovoluje nastavení různých parametrù, viz. [3.6.1\)](#page-21-2):

- Android Polohu zjišťuje přibližně každých 5 minut s prioritou na vyso-kou přesnost (v praxi používá primárně GPS) [\[2\]](#page-47-2). Jiné nastavení priority při testech nespustilo GPS, tudí¾ bychom nedostávali informaci o poloze v méně osídlených oblastech nebo dostávali aktualizace polohy s příliš malou horizontální přesností.
- $iOS$  Informaci o poloze poskytuje každých 400 metrů od poslední známé polohy (400 m odpovídá zhruba vzdálenosti ujíté za 5 minut rychlostí 5 km/h, tedy rychlosti chůze). Nastavením horizontální přesnosti na přibližně 10 m a typu aktivity na fitness systému napovídáme o jaký druh aktivity se jedná (v našem případě běh) a systém podle možností vybere vhodné technologie pro snímání polohy — při menší přesnosti než 10 m systém při testování preferoval použití Wi-Fi, což je pro nás z důvodů uvedených výše nevhodné. Dále je deaktivováno automatické vypínání snímání polohy v nečinnosti, které se pro náš typ aktivity nehodí. [\[7\]](#page-47-7)

Spolu s informací o poloze získáváme i informace o výšce, směru, rychlosti, horizontální přesnost a gps čas. Takové informace jsou pak předány modelu průběhu závodu.

## <span id="page-18-0"></span>3.3 Model průběhu závodu

Model průběhu závodu (Race Model) reprezentuje aktuální stav závodníka v závodě. Dovoluje odstartovat nebo naopak ukončit závod. Informace o vzdálenosti, průměrné rychlosti, stavu závodníka a trasu závodu si při inicializaci stahuje z webu.

Data Race Modelu zobrazuje obrazovka Race View Controller, která taktéž obsahuje tlaèítka pro start nebo ukonèení závodu.

Při odstartování závodu model požádá Background Location Service o zahájení snímání polohy a přihlásí se k odběru aktualizací o poloze. Příchozí aktualizaci polohy nejdříve přepošle do modelu pro výpočet vzdálenosti a rychlosti (Distance Model), a poté z informací o poloze vytvoří novou událost (Event), kterou dále doplní o aktuální zdolanou vzdálenost a průměrnou rychlosti (výsledky výpočtu Distance Modelu). Event poté předá službě Event Uploader Service k odeslání na server.

Při ukončení závodu se snímání polohy vypne, tedy i služba Background Location Service se ukonèí.

#### <span id="page-18-1"></span>3.3.1 Výpoèet zdolané vzdálenosti

Trasu závodu reprezentujeme jako množinu n bodů  $C_1, \ldots, C_n$  v zeměpisných souřadnicích ("checkpointy"), kde  $C_1$  je pozice startu závodu a  $C_n$  je pozice cíle závodu. Dále máme množinu vzdáleností  $D_1, \ldots, D_n$  v metrech, kde  $D_1 = 0$  a zbylé  $D_x$  pro  $x > 1$  je rovno reálné vzdálenosti po trase od startu závodu.

Označme  $\rho(A, B)$  jako vzdálenost bodů A a B na takové křivce, která kopíruje zaoblení Země a je přitom nejkratší možná. Zjištěná poloha  $P$  uživatele leží mezi dvěma sousedními body  $C_x$  a  $C_{x+1}$  na trase, pokud platí:

$$
\rho(C_x, P) < \rho(C_x, C_{x+1}) \land \rho(P, C_{x+1}) < \rho(C_x, C_{x+1})
$$

Pokud trasa závodu není "lineární", tedy obsahuje smyčky či jiná protnutí sama sebe, existuje více dvojic bodů, mezi kterými leží zjištěná poloha. Hledáme proto první takovou dvojici bodů po trase od startu závodu, která vyhoví výše uvedené podmínce. Při nové zjištěné poloze začínáme od poslední dvojice bodů, která vyhověla podmínce, a navíc hledání dvojice bodů ukončíme s neúspěchem už po ověření maximálně polovičního počtu dvojic na trase závodu (resp. algoritmus vidí vždy jen polovinu trasy dopředu).

Přibližná zdolaná vzdálenost závodníka s polohou P, který se nachází mezi body  $C_x$  a  $C_y$  na trase, se spočítá jako:

$$
s = \frac{\rho(C_x, P)}{\rho(C_x, P) + \rho(P, C_{x+1})} (D_{x+1} - D_x) + D_x
$$

Pro výpočet zdolané vzdálenosti se však používají pouze aktualizace polohy. které mají horizontální přesnost lepší než 200 metrů, aby se předešlo nepřesným aktualizacím polohy velmi vzdálených od trasy závodu.

#### <span id="page-19-0"></span>3.3.2 Výpočet celkové průměrné rychlosti

Výpočet průměrné rychlosti závodníka je triviální:

$$
v = \frac{s}{\text{čas od startu závodu}}
$$

#### <span id="page-19-1"></span>3.3.3 Detekce zabloudění mimo trasu

Jelikož známe trasu závodu i aktuální polohu závodníka, můžeme detekovat i pravděpodobné zabloudění mimo trasu závodu.

Pokud se tedy závodník postupně 3 krát vzdalí od následujícího checkpointu vždy minimálně o 300 metrů, dostane notifikaci od aplikace s informací, že nejspíše bloudí.

#### <span id="page-19-2"></span>3.4 Odesílání dat na server

Aby bylo možné záznam průběhu závodu dohledat na serveru a ověřit tak dodržení všech pravidel, je nutné odesílat aktualizace polohy na server spolehlivě, resp. mít jistotu, že každá aktualizace polohy dorazí na server. Proto se nejen aktualizace polohy, ale každá událost v aplikaci, která se doručuje na server, vloží do objektu "Event".

Event si můžeme představit jako obálku zprávy, která obsahuje:

- Event ID jedinečné v rámci instance aplikace
- Walker ID id uživatele
- Race ID  $-$  id závodu, pokud Event souvisí s konkrétním závodem
- Timestamp čas vytvoření Event v aplikaci
- Battery level úroveň baterie mobilního telefonu v procentech v okamžiku vytvoření Event
- Battery state informace o tom, zda se baterie nabíjí (nabíječkou, powerbankou)
- Event Type  $-$  typ eventy, resp. informace o tom, jaká nese data
	- ${ -$  LoginSuccess Vytvořena v okamžiku úspěšného přihlášení uživatele. Nese s sebou data užitečná pro řešení případných problémů — verze nainstalované aplikace, verze operaèního systému a verze SDK, název modelu mobilního telefonu. V okamžiku přihlášení ještě uživatel nezvolil konkrétní závod, kterého se bude úèastnit, a tak Eventy tohoto typu mají Race  $ID = 0$ .
	- ${ Start Race}$  Informuje server, že závodník v aplikaci odstartoval závod stisknutím tlačítka "Start závodu", a server tak závodníka zařadí do pořadí závodu.
	- ${ StopRace Informu}$ je server, že závodník v aplikaci ukončil závod stisknutím tlačítka "Ukončit závod".
	- ${{\rm -}\;LocationUpdate}$  Obsahuje informace týkající se polohy závodníka, jeho spočtené zdolané vzdálenosti a průměrné rychlosti. Tento Event vytváří Race Model v okamžiku, kdy mu od Background Location Service dojde nová aktualizace polohy. Na server se odesílají všechny aktualizace polohy, takže i ty, které jsou považovány za nepřesné a nepoužívají se tak pro výpočet zdolané vzdálenosti.
	- ${\it F}-Error$  / Warning / Log Chyby a ostatní události, které je vhodné hlásit na server.
- Event Data  $-$  data podle Event Type

O odesílání Eventů na server se stará služba Event Uploader Service, která si drží frontu (FIFO) všech nedoručených Eventů (Event Queue). Na pokyn PerformUpload dojde k odeslání celého zásobníku Eventů na server. Služba poté čeká na odpověď serveru, ve které server uvede Event ID všech úspěšně přijatých Eventů, a až poté je služba vyřadí ze své fronty. Díky tomu je při neúspěšném spojení se serverem zajištěno, že Event se příště opět pokusí doručit.

Pokud se tedy, např. díky špatnému mobilnímu signálu, nepodaří doručit aktualizaci polohy, bude později odeslána spolu s další aktualizací polohy — nabere tedy zpoždění závislé na frekvenci aktualizací poloh, v našem případě u Androidu přibližně 5 minut.

#### <span id="page-20-0"></span>3.4.1 Popis vrstvy pro komunikaci s webem

Díky již existující infrastruktuře webu Dne cesty je využíván jako komunikační kanál mezi mobilní aplikací a serverem webový protokol HTTP (resp. HTTPS).

Obsah Event Queue se směrem z mobilní aplikace na server posílá v zápisu JavaScript Object Notation (JSON) pomocí dotazovací metody POST protokolu HTTP. Jedná se tedy o stejný princip, který se uplatňuje při odeslání formuláře na webu, v našem případě jsou však formulářovými daty právě JSON data.

Server rovněž odpovídá daty v zápisu JSON.

# <span id="page-21-0"></span>3.5 Informace o ostatních závodnících

O zpracování dat od jednotlivých závodníků do formy tabulky s pořadím závodníkù se stará webový server. Obrazovka Walkers Table View Controller, která právě zobrazuje pořadí závodníků v závodě, si aktuální data z webu stahuje (prostřednictvím modelu Walkers Model) při každém zobrazení této obrazovky, nebo na vyžádání standardním gestem "pull to refresh" pro aktualizaci tabulky.

Server odpovídá na dotaz na pořadí závodníků následujícími daty:

- Informace o postupu závodníka (uživatele aplikace) tak, jak je zná server, tedy zdolaná vzdálenost, průměrná rychlost, stav v závodě, poslední známá poloha a èas aktualizace.
- Počet soupeřů před závodníkem, počet soupeřů za závodníkem a počet soupeřů s ukončeným závodem.
- Data o soupeřích před závodníkem (celé jméno, zdolaná vzdálenost, průměrná rychlost, stav, souřadnice polohy, čas aktualizace).
- Data o soupeřích za závodníkem.

Díky tomu jsou data připravena na třídění a omezení zobrazení soupeřů v případě, kdy počet závodníků (uživatelů aplikace) v závodě bude velký a nebude vhodné zobrazovat celý seznam v mobilní aplikaci, ale např. pouze soupeře v blízkosti nebo jen několik soupeřů před a za.

Jeliko¾ obrazovka Race View Controller zobrazuje aktuální data o závodníkovi z Race Modelu a naopak obrazovka Walkers Table Controller zobrazuje data o závodníkovi ze serveru, mohou se hodnoty zdolané vzdálenosti (a průměrné rychlosti) lišit, a znamená to, že mobilní aplikace ještě nedoručila data na server nebo je server ještě nezpracoval.

## <span id="page-21-1"></span>3.6 Implementaèní rozdíly mezi platformami

#### <span id="page-21-2"></span>3.6.1 Snímání polohy

Obě platformy mají implementaci fused location provideru, každá však dovoluje nastavení jiných parametrù:

- Android priorita (spotřeba vs. přesnost), četnost v čase, celkový počet aktualizací polohy, minimální vzdálenost, timeout požadavku. [\[2\]](#page-47-2)
- $iOS$  přesnost (best, 10 m, 100 m, 1 km, 3 km), minimální vzdálenost, možnost automatického vypínání aktualizací polohy (pokud se delší dobu nemění), typ aktivity. [\[7\]](#page-47-7)

Četnost v čase je pro nás výhodnější — téměř jistě víme, kdy přijde další aktualizace polohy, a dovoluje nám to odhadovat i aktuální rychlost závodníka (ne pouze prùmìrnou za celý závod). Absenci èetnosti v èase na iOS simulujeme minimální vzdáleností mezi aktualizacemi polohy (400 m), což přibližně odpovídá nastavení na Androidu (5 minut). Použité nastavení bylo zmíněno v [3.2.](#page-17-0)

Nevýhodou nastavení minimální vzdálenosti mezi aktualizacemi polohy závodníka je situace, kdy si "dá pauzu" a poslední aktualizace byla např. před 300 metry a další aktualizace polohy bude až vyrazí, tedy za dalších 100 metrů běhu, tedy během pauzy od závodníka nedostaneme žádné zprávy i desítky minut.

#### <span id="page-22-0"></span>3.6.2 Běh na pozadí (služby)

Běh i na pozadí je pro naši mobilní aplikaci stěžejní vlastnost — závodník může u mobilního telefonu zhasnout display a odložit telefon do batohu, avšak my potřebujeme stále dostávat informace o jeho poloze.

Možnosti multitaskingu jsou na iOS velmi omezeny [\[8\]](#page-47-8), resp. iOS téměř neumožňuje probuzení procesu, když je aplikace na pozadí, tedy žádná alternativa služby na pozadí jako na Androidu. API dovoluje dokončit rozdělanou operaci na pozadí, pokud uživatel právě opouští aplikaci, a to pouze v krátkém čase příliš dlouhá operace na pozadí způsobí, že operační systém aplikaci zabije.

Jedinou pro nás vhodnou možností práce aplikace na pozadí je právě geolokační slu¾ba. Systém aplikaci na pozadí probudí ve chvíli, kdy pro ni má aktualizaci polohy. Avšak na zpracování aktualizace polohy dává také pouze omezený čas (jednotky sekund, Apple pøesný èas neuvádí), a pokud zpracování nestihne, aplikace bude nemilosrdně zabita. V našem případě chceme aktualizaci polohy odeslat na server, což je časově náročná operace (nejhorší možností je timeout síťového požadavku), a proto v čase pro zpracování aktualizace polohy lze systém požádat o delší čas na dokončení síťového požadavku a timeout síťového požadavku přizpůsobit.

Dalšími možnostmi, jak aplikace může vykonávat kód na pozadí, jsou případy, kdy nahrává zvuk, komunikuje po Bluetooth, pøijímá Push Notikaci, apod. Zneužít však tyto možnosti pro běh jiného kódu na pozadí nelze — Apple si to velmi hlídá a taková aplikace by neprošla přes App Review.

#### <span id="page-22-1"></span>3.6.3 Mapa v aplikaci

Oba operační systémy mají ve svém API své vlastní mapy — Android standardně využívá Google Maps a iOS standardně využívá své Apple Maps — a také tyto mapy byly použity v aplikaci.

Ani jedna platforma bohužel neposkytuje vhodné turistické mapy pokrývající Českou republiku, které by se pro náš účel hodily. Naopak hezké turistické Mapy.cz zatím nemají API pro mobilní aplikace.

#### <span id="page-22-2"></span>3.6.4 Správa paměti na Androidu

Zvláštnosti Androidu je jeho přístup k paměti. Pokud systém nemá dost volné paměti, může samovolně dealokovat jakoukoliv aktivitu, službu, model a dokonce i celou aplikaci. S touto možností je nutné počítat a při potřebě dealokovaného objektu jej umět obnovit do původního stavu.

Aktivity se dealokují běžně a jejich obnovení není problém, pokud nedrží žádná data. Dealokaci modelů lze odložit tím, že modely drží objekt Application, který se dealokuje až jako poslední v rámci aplikace.

## <span id="page-23-0"></span>3.6.5 Vzhled

Obě verze aplikace obsahují drobné rozdíly v rozmístění prvků a barvách. Největším rozdílem je jiný způsob navigace v Race Tabbed View Controlleru, kde u Androidu jsou podobrazovky uspořádány do "tabů", a u iOS se mezi podobrazovkami přechází zejména swipe gestem a jejich rozmístění je signalizováno teèkami v dolní èásti. Rozdíl vyplývá ze zvyklostí platforem.

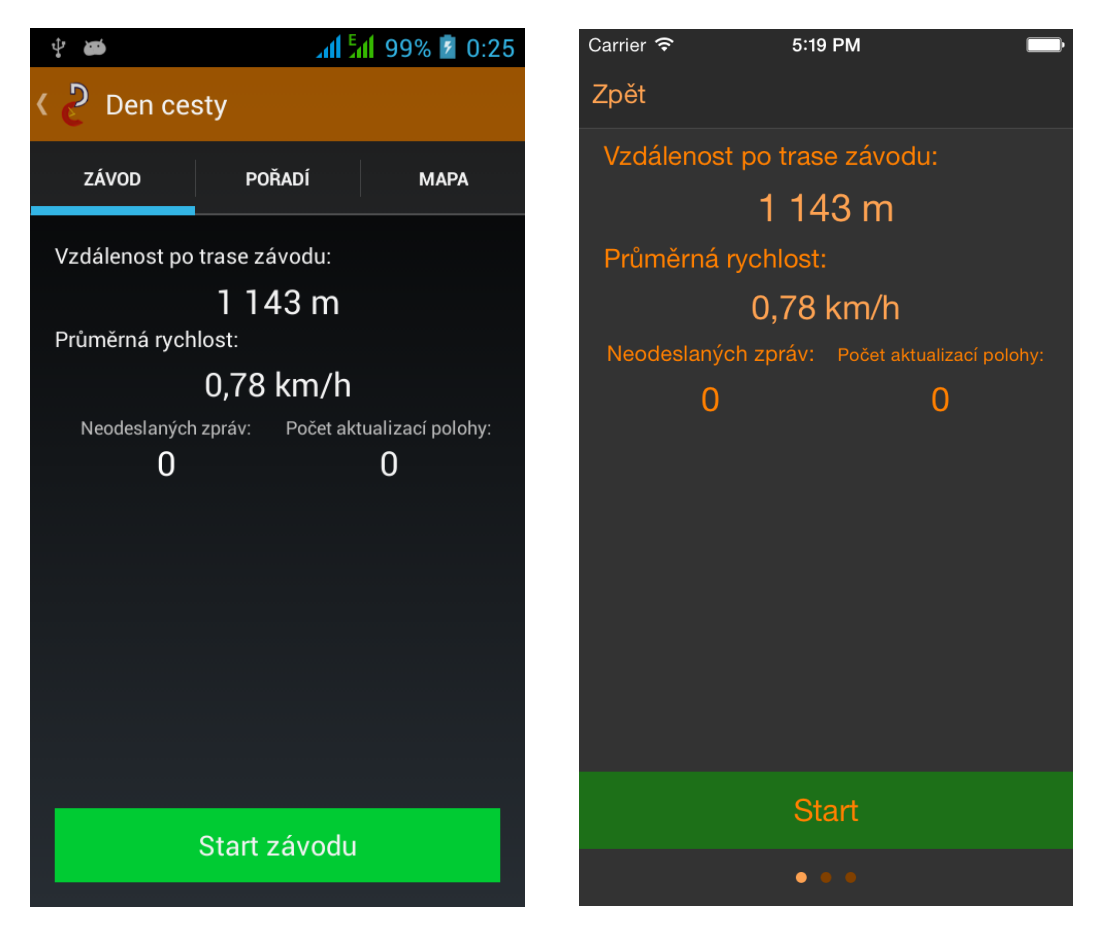

Obrázek 3.7: Taby na Androidu Obrázek 3.8: Taby na iOS

<span id="page-23-2"></span><span id="page-23-1"></span>

# <span id="page-24-0"></span>4. Vývojová dokumentace  $B$ webový server

Pro webový server je využito stávajícího webu www.dencesty.cz, do kterého je obsluha mobilní aplikace vsazena.

Webový server má zejména na starosti pøíjem a potvrzení událostí aplikace, vyhodnocování pořadí v závodě a jejich zobrazování pro návštěvníky webu. a také vytváøení nových závodù pro mobilní aplikaci administrátorem. Pro tyto po¾adavky jsme navrhli strukturu rozebíranou dále v této kapitole.

## <span id="page-24-1"></span>4.1 Struktura aplikace

Webová aplikace má dvě hlavní části:

- 1. API pro mobilní aplikaci [4.3.1](#page-25-4)
	- Přihlášení uživatele (uživatelské účty jsou totožné s účty na webu  $DC$ )
	- $\bullet$  Přístup k seznamu dostupných závodů
	- Stažení informací o závodě a trasy závodu
	- Přístup k pořadí ve zvoleném závodu
	- Zpracování příchozích eventů z aplikace
- 2. Webová konfigurace pro organizátora závodu
	- $\bullet$  Vytváření a konfigurace nového závodu [4.3.2](#page-26-0)
	- Vložení a úprava trasy závodu [4.3.3](#page-26-1)
	- Zobrazení pořadí závodu [4.3.4](#page-27-0)
	- $\bullet$  Zobrazení polohy závodníků na mapě [4.3.5](#page-27-1)
	- Log eventù z aplikace [4.3.6](#page-28-0)

## <span id="page-24-2"></span>4.2 Modely

Model je objektovou vrstvou nad tabulkou v databázi. Instance modelu tedy odpovídá øádku v tabulce a atributy odpovídají sloupcùm tabulky. Výhodou jsou zejména snadno použitelné relace mezi modely, které abstrahují spojování tabulek na databázové vrstvě

### <span id="page-24-3"></span>4.2.1 Races

Obsahuje všechny závody pro mobilní aplikaci. Každý závod má svůj název v češtině a angličtině, čas startu a konce závodu. Dokud závod není označen jako veřejný (viditelný), nezobrazuje se běžným uživatelům.

Na každý závod je napojen model s trasou závodu (Checkpoints), pořadím závodu (Scoreboard) a log eventù (Events).

### <span id="page-25-0"></span>4.2.2 Checkpoints

Obsahuje trasu závodů jako množinu bodů ("checkpointů") na trase. Každý bod na trase obsahuje informaci o souøadnicích a vzdálenosti od startu závodu.

Unikátním klíčem Checkpointu je dvojice id závodu a pořadí checkpointu v závodì (resp. id checkpointu vzhledem k závodu).

#### <span id="page-25-1"></span>4.2.3 Scoreboard

Obsahuje pořadí závodníků v daném závodě. Jedna položka obsahuje id závodu. id závodníka, jeho stav (odstartoval nebo ukonèil závod), zdolanou vzdálenost, průměrnou rychlost, id posledního checkpointu a souřadnice poslední polohy závodníka.

Položka se závodníkem je přidána do pořadí ve chvíli, kdy závodník odstartuje závod v mobilní aplikaci.

#### <span id="page-25-2"></span>4.2.4 Events

Model obsahuje všechny doručené eventy od mobilní aplikace. Každý event obsahuje id závodu, id závodníka, id eventu přidělené mobilní aplikací, typ eventu, timestamp od mobilní aplikace, informace o stavu baterie a specická data pro daný typ eventu.

Eventy s id závodu 0 nyní slouží pro ukládání eventů typu LoginSuccess pro záznam přihlášení uživatele v mobilní aplikaci, tedy ještě před zvolením konkrétního závodu. Dřive také nulové id závodu sloužilo pro ukládání eventů, které přišly mimo čas závodu (před startem nebo po ukončení závodu).

## <span id="page-25-3"></span>4.3 View Controllery

### <span id="page-25-4"></span>4.3.1 API Controller

API Controller obsluhuje všechny požadavky mobilní aplikace, nevyžaduje tedy žádné view. Veškerá data se mu předávají ve formátu JSON a odpovídá také ve formátu JSON pro minimalizaci přenášených dat mezi mobilní aplikaci a webovým serverem.

Obsluhuje tyto akce:

- Přihlášení uživatele v aplikaci
	- ${\rm -}$  Využívá již stávajících účtů na webu Dne cesty.
	- $=$  Při úspěšném ověření emailu a hesla vrací informaci o úspěchu spolu s údaji o uživateli (id uživatele, jméno a příjmení).
- Přístup k seznamu závodů
- Stažení informací o konkrétním závodě, postupu závodníka a trasy závodu
- Přístup k pořadí v závodu
- Zpracování příchozích eventů z aplikace
- Dovoluje zpracování množiny eventů v jediném požadavku. Každý event je uložen do databáze, pokud tam již není. Zpět do aplikace se vrací seznam id eventů, které byly v pořádku zpracovány. Viz. [3.4.](#page-19-2)
- $=$  Pokud je příchozí event nový (nebyl už dříve zpracován), provádí se další akce podle typu eventu:
	- ∗ StartRace Do modelu Scoreboard příslušného závodu se přidá polo¾ka se závodníkem s nulovou zdolanou vzdáleností, nulovou průměrnou rychlostí a polohou na startu závodu.
	- ∗ LocationUpdate V modelu Scoreboard příslušného závodu u příslušného závodníka se aktualizuje zdolaná vzdálenost, průměrná rychlost, id posledního checkpointu a souřadnice polohy závodníka.
	- ∗  $StopRace$  V modelu Scoreboard příslužného závodu u příslušného závodníka se poznačí stav na "ukončil závod".

Veškerá data přenášená přes API Controller jsou na produkčním serveru zabezpečena protokolem HTTPS, nedochází tedy k úniku informací a ohrožení soukromí uživatele.

### <span id="page-26-0"></span>4.3.2 Races controller

Základní stránka pro administrátora závodů dostupná pod položkou "Mobilní aplikace" v menu. Administrátorovi zobrazuje seznam závodů, umožňuje vytvořit nový, upravit nebo smazat stávající závod.

| $\leftarrow$<br>$\rightarrow$<br>$\mathbf{C}$<br>https://www.dencestv.cz/races?locale=cs |                                      |                                        |                                 |                                     |                |                                                           |  |  |  |
|------------------------------------------------------------------------------------------|--------------------------------------|----------------------------------------|---------------------------------|-------------------------------------|----------------|-----------------------------------------------------------|--|--|--|
|                                                                                          |                                      |                                        |                                 |                                     |                | Přihlášen(a) jako lukas@machalik.cz. Nesouhlasí? Odhlásit |  |  |  |
| <b>Aktuality</b>                                                                         | Listing races                        |                                        |                                 |                                     |                |                                                           |  |  |  |
| Pravidla                                                                                 | <b>Create New Race</b>               |                                        |                                 |                                     |                |                                                           |  |  |  |
|                                                                                          | #<br>Name cs                         | Name en                                | <b>Start time</b>               | <b>Finish time</b>                  | <b>Visible</b> |                                                           |  |  |  |
| Rady a doporučení                                                                        | 15 Praha - Prčice                    | 72km trasa Karla 2015-05-16<br>Kulleho | $05:00:00 + 0200$               | 2015-05-16<br>$23:59:00 + 0200$     | true           | <b>Checkpoints Scoreboard Edit Destroy</b>                |  |  |  |
| Výsledky                                                                                 | 14 CUTT Jeseníky 2015                | <b>CUTT Jeseníky</b><br>2015           | 2015-05-16<br>$10:00:00 + 0200$ | 2015-05-17<br>$10:00:00+0200$       | true           | <b>Checkpoints Scoreboard Edit Destroy</b>                |  |  |  |
| Reporty                                                                                  | Volkswagen Maraton<br>13<br>Praha    | Volkswagen<br><b>Maraton Praha</b>     | 2015-05-03<br>$09:00:00 + 0200$ | 2015-05-03<br>$16:00:00+0200$       | true           | <b>Checkpoints Scoreboard Edit Destroy</b>                |  |  |  |
| Kontakty                                                                                 | 12 Jesenická stovka                  | Jesenická stovka                       | 2015-05-01<br>$23:00:00 + 0200$ | 2015-05-03<br>$11:00:00+0200$       | true           | Checkpoints Scoreboard Edit Destroy                       |  |  |  |
| المستردف والمسابق                                                                        | 10 Lazová stovka                     | Lazová stovka                          | 2015-04-25<br>$04:30:00 + 0200$ | 2015-04-27<br>$07:00:00 + 0200$     | true           | <b>Checkpoints Scoreboard Edit Destroy</b>                |  |  |  |
| <b>hilní anlika</b>                                                                      | 23. Den cesty<br>8                   | 23rd Den cesty                         | 2015-04-18<br>$10:00:00 + 0200$ | 2015-04-19<br>$10:00:00 + 0200$     | true           | <b>Checkpoints Scoreboard Edit Destroy</b>                |  |  |  |
|                                                                                          | 22. Jarním<br>Šluknovskem<br>(110km) | 22nd Spring<br><b>Sluknov Hook</b>     | 2015-04-03<br>$22:00:00 + 0200$ | 2015-04-05<br>$20:00:00 + 0200$     | true           | Checkpoints Scoreboard Edit Destroy                       |  |  |  |
|                                                                                          | Praha Pankrác -<br>5<br>Demo II      | Prague run -<br>Demo II                | 2015-03-29<br>$19:55:00 + 0200$ | 2015-04-24<br>$09:00:00 + 0200$     | true           | <b>Checkpoints Scoreboard Edit Destroy</b>                |  |  |  |
|                                                                                          | Kdo dobehne nejdal?<br>2             | Who runs hard?                         | 2015-01-17<br>$06:00:00 + 0100$ | $2015 - 01 - 17$<br>$18:00:00+0100$ | false          | <b>Checkpoints Scoreboard Edit Destroy</b>                |  |  |  |
|                                                                                          | Cesta piva II<br>1                   | A route of the<br>beer II              | 2014-10-17<br>$18:00:00+0200$   | 2014-10-18<br>$18:00:00+0200$       | false          | Checkpoints Scoreboard Edit Destroy                       |  |  |  |
|                                                                                          |                                      |                                        |                                 |                                     |                |                                                           |  |  |  |

<span id="page-26-2"></span>Obrázek 4.1: Races controller | seznam závodù pro mobilní aplikaci

### <span id="page-26-1"></span>4.3.3 Checkpoints controller

Umožňuje editaci checkpointů (trasy závodu), jejich hromadný import z GPX souboru nebo jednoduchou kontrolu trasy na mapě.

Zpracování GPX souboru s trasou ve formátu TRK je realizováno pomocí knihovny Nokogiri[\[9\]](#page-47-9) pro ètení XML souborù.

TRK zápis trasy je většinou zbytečně podrobný (u tras přes 100 km obsahuje tisíce bodů) a tak by bylo jejich uložení do databáze i stahování do aplikace zbytečně náročné. Je tedy vhodné body na trase filtrovat podle vzdálenosti mezi nimi, resp. podle minimální vzdálenosti mezi dvěma body na trase.

Pro vkládání velkého množství položek do databáze není vhodné vytvářet polo¾ky jednotlivì skrz ActiveRecord v Ruby on Rails, ale manuálnì sestrojit jeden velký SQL insert do databáze (benchmark viz. [\[10\]](#page-47-10)).

| C                 |                   | A https://www.dencesty.cz/races/8/checkpoints?locale=cs                      |  |
|-------------------|-------------------|------------------------------------------------------------------------------|--|
|                   |                   | Přihlášen(a) jako lukas@machalik.cz. Nesouhlasí? Odhlásit                    |  |
| Aktuality         |                   | <b>Checkpoints of "23. Den cesty"</b>                                        |  |
| Pravidla          |                   | << Back to Race List   Create New Checkpoint   Import GPX file   Show on map |  |
|                   | # Meters          | <b>Coordinates</b>                                                           |  |
| Rady a doporučení | $\mathbf{0}$<br>0 | 49.192858, 14.716112 Edit Delete                                             |  |
| Výsledky          | 563               | 49.189019, 14.713252 Edit Delete                                             |  |
|                   | 1073<br>2         | 49.187232, 14.707484 Edit Delete                                             |  |
| Reporty           | 1587<br>3         | 49.185582, 14.702389 Edit Delete                                             |  |
|                   | 2101<br>4         | 49.181686, 14.705445 Edit Delete                                             |  |
| Kontakty          | 2676<br>5         | 49.178164, 14.710831 Edit Delete                                             |  |
|                   | 3209<br>6         | 49.175507, 14.716787 Edit Delete                                             |  |
| Správa            | 3717<br>7         | 49.172615, 14.722045 Edit Delete                                             |  |
|                   | 4251<br>8         | 49.170552, 14.728669 Edit Delete                                             |  |
| obilní aplikace   | 4772<br>9         | 49.169065, 14.735152 Edit Delete                                             |  |
|                   | 5313<br>10        | 49.165197, 14.739164 Edit Delete                                             |  |
|                   | 5846<br>11        | 49.16206, 14.743982 Edit Delete                                              |  |
|                   | 12 6366           | 49.161076, 14.750598 Edit Delete                                             |  |
|                   | 6880<br>13        | 49.159065, 14.756876 Edit Delete                                             |  |
|                   | 14 7399           | 49.156132, 14.760703 Edit Delete                                             |  |
|                   | 15 7969           | 49.155029, 14.767099 Edit Delete                                             |  |
|                   | 16 8520           | 49.15164, 14.768253 Edit Delete                                              |  |

<span id="page-27-2"></span>Obrázek 4.2: Checkpoints controller — trasa závodu

#### <span id="page-27-0"></span>4.3.4 Scoreboard controller

Zobrazuje průběžné pořadí závodu i během závodu tak, jak postupně o svém postupu informují mobilní aplikace. Do tabulky Scoreboard příslušného závodu je závodník přidán stisknutím tlačítka "Start závodu" v mobilní aplikaci a je mu nastaven Race State na "Started". Po následném stisknutí tlačítka "Ukončit závod" v mobilní aplikaci je závodníkovi nastaven Race State na "Ended".

#### <span id="page-27-1"></span>4.3.5 Map controller

Díky tomu, že nás mobilní aplikace informují i o své poslední poloze, máme mezi informacemi ve Scoreboardu i zeměpisné souřadnice. Nabízí se tedy polohy závodníků zobrazovat na turistické mapě pro návštěvníky webu (fanoušky závodníků).

Pro turistickou mapu jsme využili API Mapy.cz [\[11\]](#page-47-11). Služba je zdarma dostupná i pro komerèní úèely.

Pro modrou čáru trasy závodu jsou využita data z modelu Checkpoints. Modrý pin pro start závodu je prvním Checkpointem.

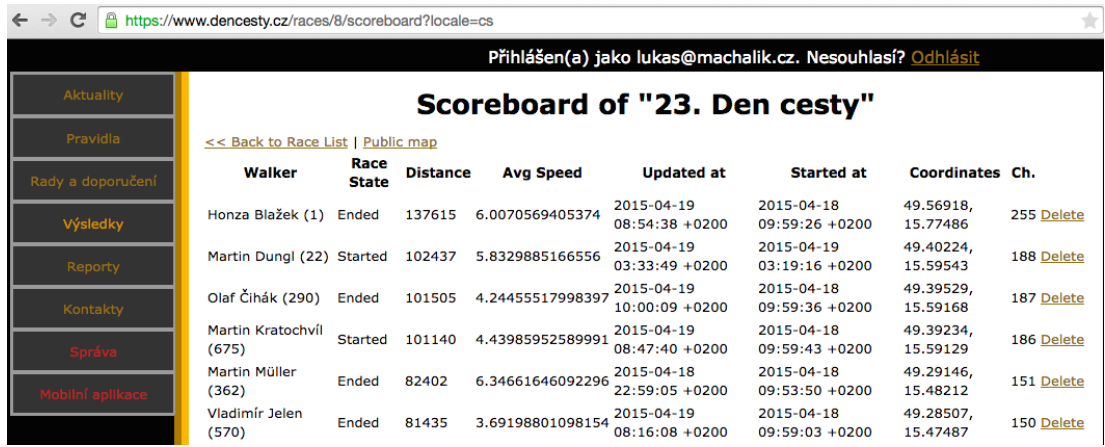

<span id="page-28-1"></span>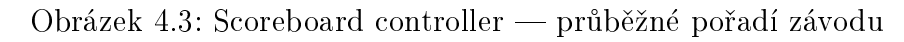

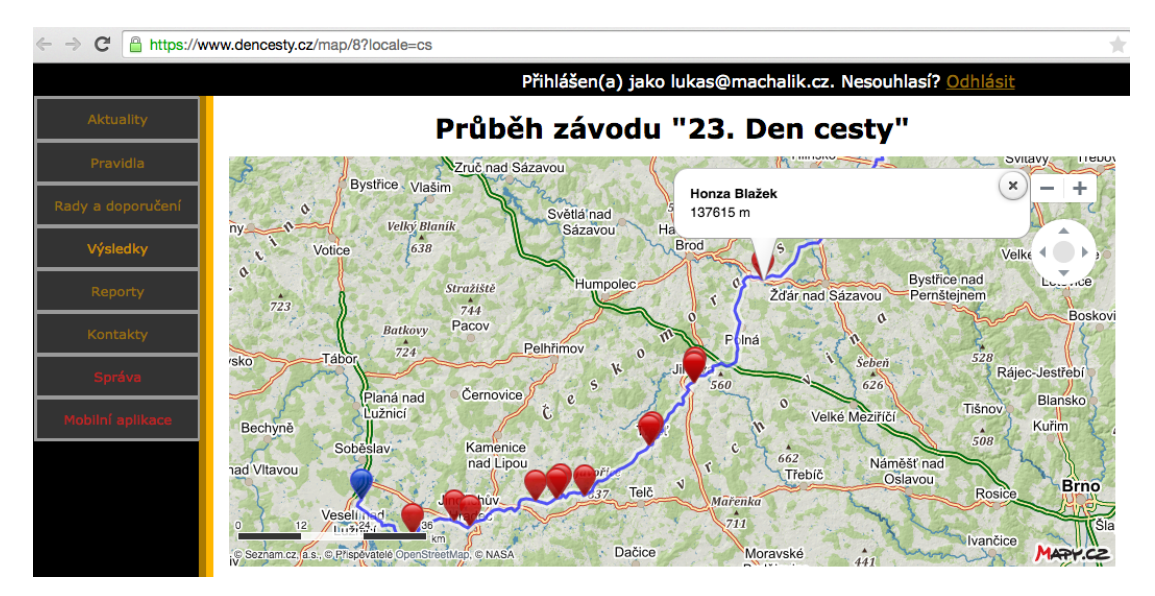

<span id="page-28-2"></span>Obrázek 4.4: Map controller — veřejná mapa průběhu závodu

### <span id="page-28-0"></span>4.3.6 Events controller

Events controller slouží pouze pro zobrazování logu došlých eventů z mobilní aplikace, tedy dat z modelu Events (viz. [4.2.4\)](#page-25-2). Z takového logu lze vyèíst záznam závodu pro každého závodníka, kdy závodník odstartoval a ukončil, spotřebu baterie a zda má připojen externí zdroj energie (powerbanku), časová razítka, verzi aplikace a verzi operaèního systému.

← → C <u>A https://www.dencesty.cz/events/dump/0?walker\_id=570</u>

#### Events#dump

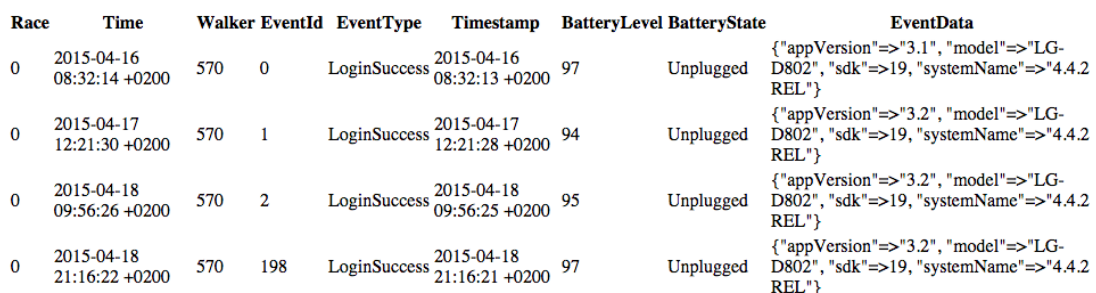

 $\mathcal{A} \equiv \mathcal{A}$ 

<span id="page-29-0"></span>Obrázek 4.5: Events controller — log přihlašování v mobilní aplikaci pro uživatele s id 22

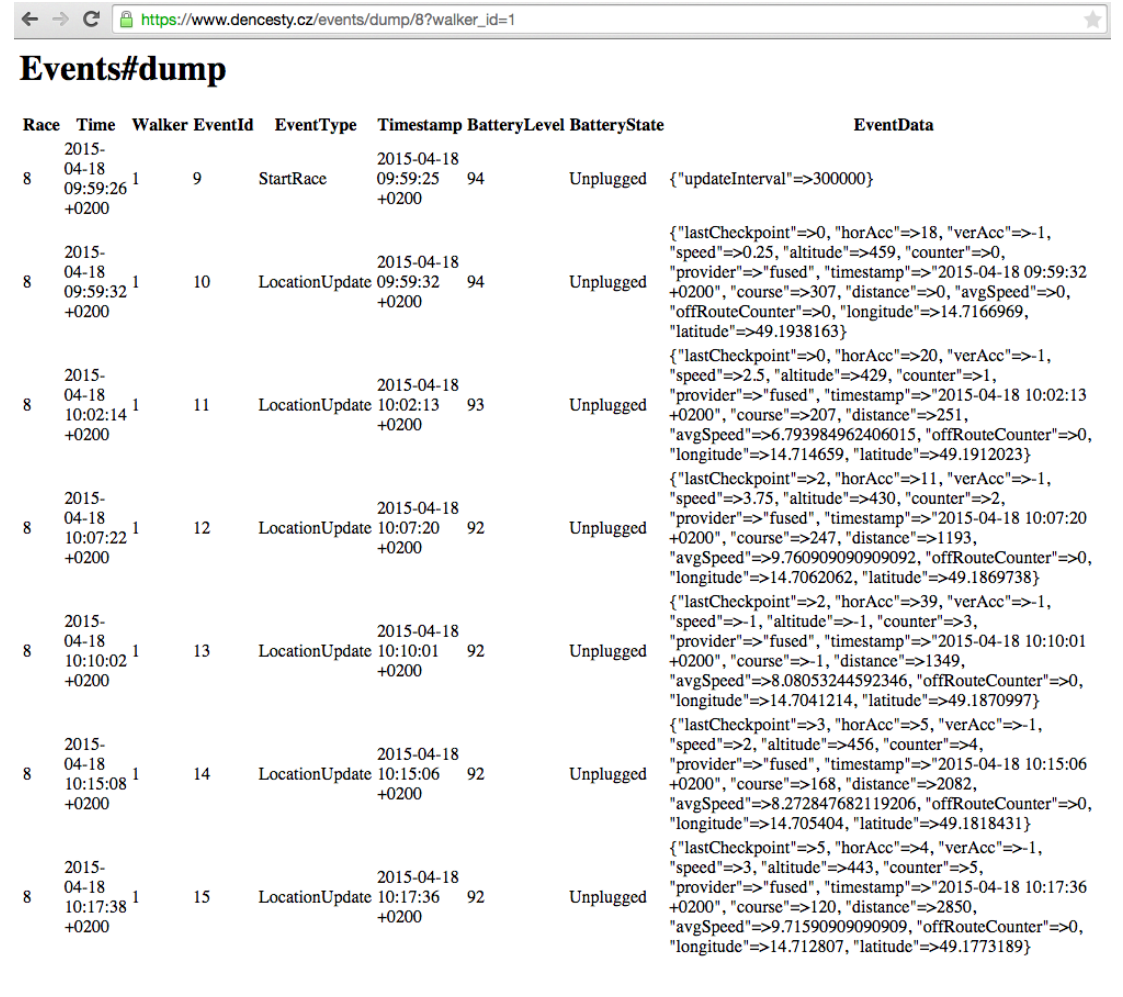

<span id="page-29-1"></span>Obrázek 4.6: Events controller — log závodu s id 8 pro závodníka s id 1

# <span id="page-30-0"></span>5. U¾ivatelská dokumentace

Dokumentace vychází z informací uvedených na webu Dne cesty: [http://www.](http://www.dencesty.cz/tracker_info) [dencesty.cz/tracker\\_info](http://www.dencesty.cz/tracker_info)

## <span id="page-30-1"></span>5.1 Uživatel aplikace

Minimální požadavky:

- Smartphone  $-$  iOS 7 nebo vyšší, Android 4.1 nebo vyšší
- Internet v mobilu na rychlosti nezáleží, stačí Vám 2G (u některých závodù je roaming výhodou)
- Záložní zdroj (powerbanku) pro telefon běžná baterie při trackování vydrží cca 16h
- Založit si účet na stránkách [www.dencesty.cz,](https://www.dencesty.cz/walkers/sign_up) pokud ho již nemáte.

Mobilní aplikace jsou ke stažení na oficiálních obchodech pro dané mobilní platformy:

- Android  $-$  [https://play.google.com/store/apps/details?id=cz.](https://play.google.com/store/apps/details?id=cz.machalik.bcthesis.dencesty) [machalik.bcthesis.dencesty](https://play.google.com/store/apps/details?id=cz.machalik.bcthesis.dencesty)
- $iOS https://itunes.appendle.com/cz/app/den-cesty/id929762511?$ [mt=8](https://itunes.apple.com/cz/app/den-cesty/id929762511?mt=8)

### Přihlašovací obrazovka

Po nainstalování mobilní aplikace a spuštění se jako první zobrazí výzva k přihlášení. Přihlaste se prosím stejným účtem, jako na webu Dne cesty.

Pokud se Vám zobrazí informační dialog "Zkontrolujte připojení k internetu, prosím.", zkontrolujte své mobilní internetové připojení.

Pokud se Vám zobrazí informační dialog "Heslo nebo email nejsou správné.", zkontrolujte si prosím správnost e-mailové adresy a hesla.

#### Obrazovka se seznamem závodù

Po úspěšném přihlášení se Vám zobrazí obrazovka se seznamem dostupných závodů. Pokud žádné závody nevidíte, gestem "pull to refresh", tedy tažením prstem dolù po displeji, aktualizujte seznam závodù z internetu.

Každá položka seznamu zobrazuje postupně název závodu česky, název závodu anglicky, datum a èas startu a konce závodu.

Klepnutím na položku v seznamu vyberete závod začnou se stahovat informace o závodu, avšak nejdříve 10 minut před startem (z důvodu utajování trasy při závodech Dne cesty), jinak se zobrazí upozornění "Informace o závodě budou dostupné nejdříve 10 minut před startem".

Tlačítkem (volbou) "Odhlásit" se dostanete zpět na předchozí obrazovku.

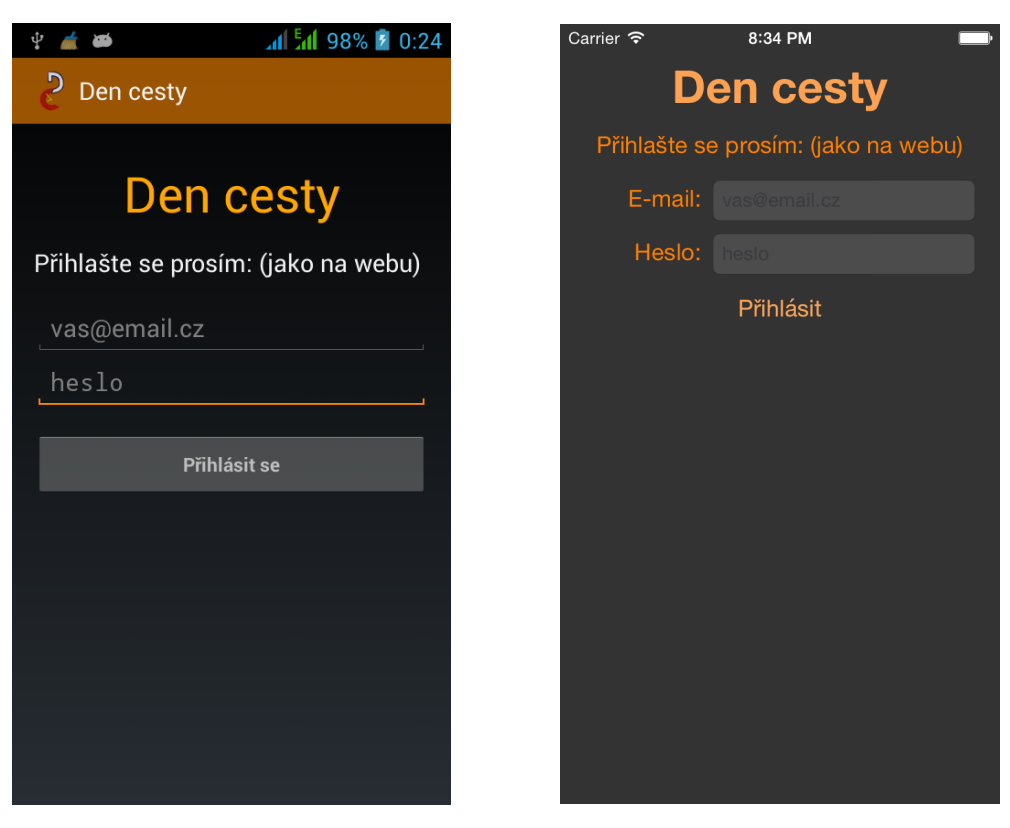

Obrázek 5.1: Přihlašovací obrazovka na Androidu (vlevo) a iOS (vpravo)

<span id="page-31-1"></span><span id="page-31-0"></span>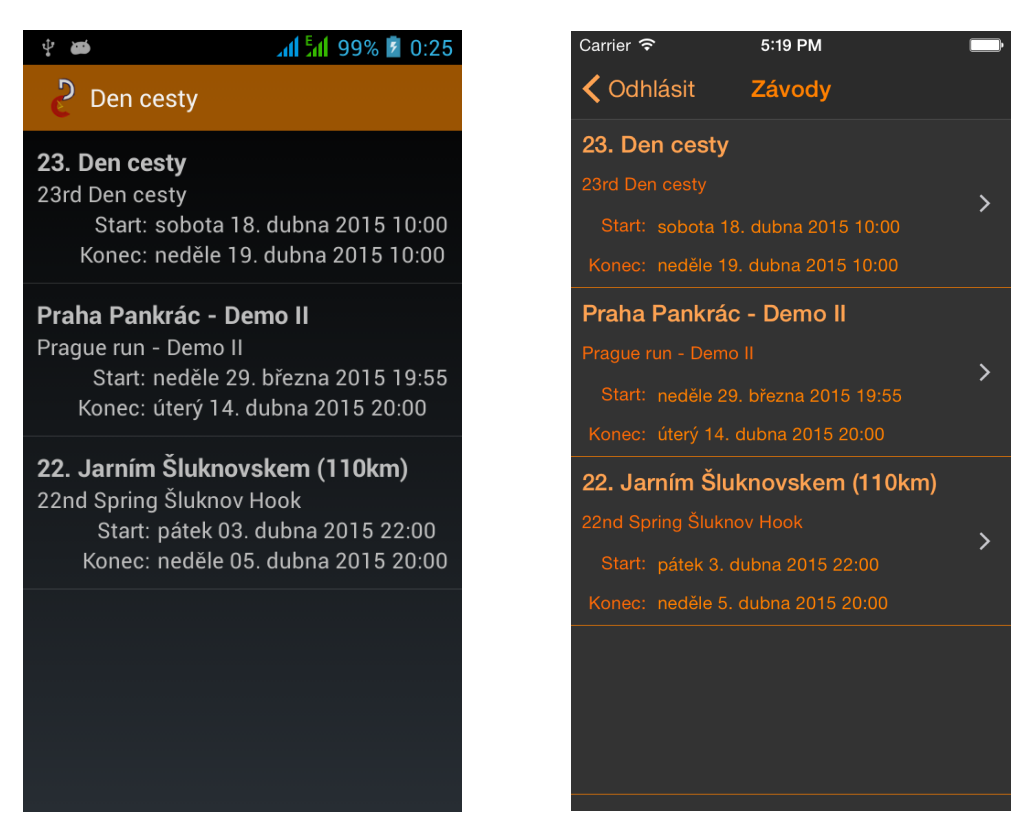

Obrázek 5.2: Seznam závodù na Androidu (vlevo) a iOS (vpravo)

#### Informace o postupu v závodě

První obrazovkou detailu závodu obsahuje informace o postupu v závodě. Na obrazovku se také dostanete klepnutím na záložku s názvem "Pořadí". Zde můžete vidět následující informace:

- zdolanou vzdálenost v závodě po trase dle pravidel závodu Den cesty
- průměrnou rychlost počítanou od času startu závodu
- počet neodeslaných zpráv číslice neustále větší než 0 (zvýrazněno červenì) po odstartování závodu v aplikaci signalizuje problémy s internetovým pøipojením
- počet aktualizací polohy číslice 0 (po odstartování závodu v aplikaci) signalizuje nefunkční geolokační služby, zkuste zakázat a povolit GPS v nastavení a poté restartovat aplikaci

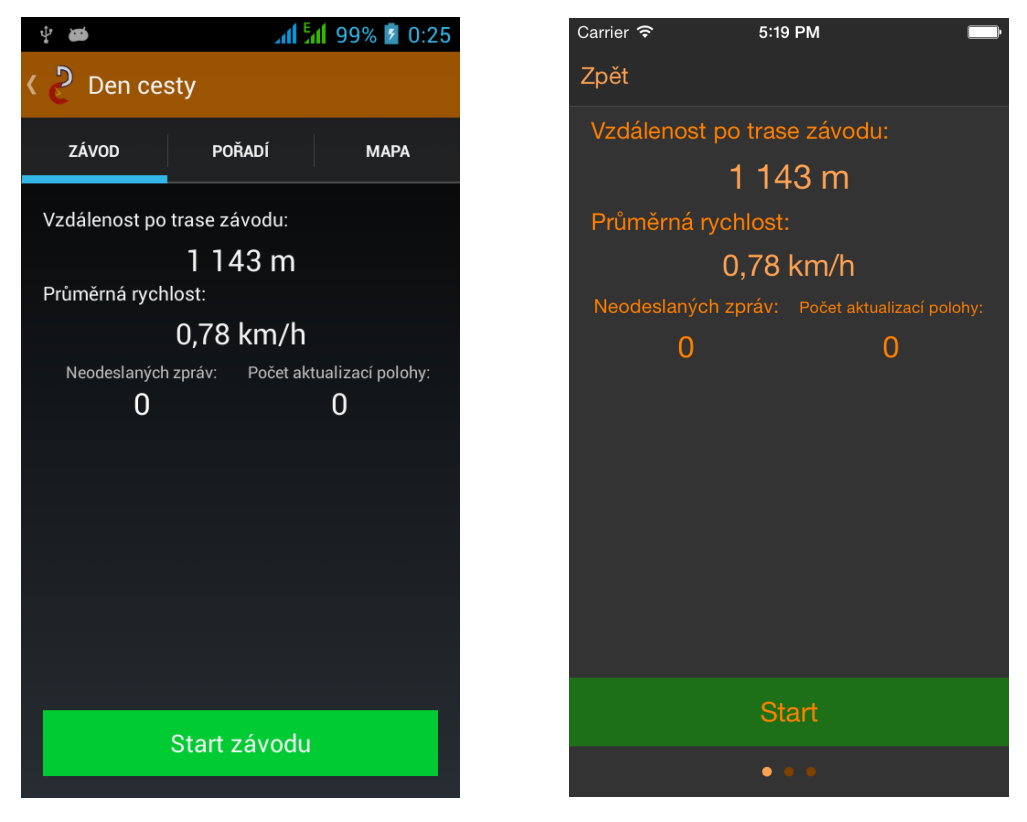

Obrázek 5.3: Postup v závodì na Androidu (vlevo) a iOS (vpravo)

<span id="page-32-0"></span>Zeleným tlačítkem "Start závodu" odstartujete závod v aplikaci (na serveru oficiálně odstartujete závod a mobilní aplikace začne snímat Vaši polohu). Není dovoleno odstartovat závod dříve než 10 minut před časem startu nebo po skončení závodu. Pokud odstartujete před časem startu závodu, do času začátku závodu se nebude počítat zdolaná vzdálenost a průměrná rychlost.

Při stisku tlačítka pro start závodu můžete být dotázání na povolení přístupu ke geolokační službě (snímání polohy), případně můžete být vyzváni k povolení polohových služeb (nebo přímo služby GPS) v nastavení telefonu. Pokud tuto službu nepovolíte či nezapnete, nelze odstartovat závod.

Po úspěšném odstartování závodu se na místě zeleného tlačítka zobrazí červené tlačítko "Ukončit závod", kterým oznámíte ukončení závodu. Opětovným stiskem zeleného tlačítka pro start závodu lze pokračovat v závodě.

Pokud vyprší čas vyhrazený pro závod, v aplikaci dojde k automatickému ukonèení závodu.

#### Pořadí závodníků v závodě

Gestem "swipnutí" doleva nebo kliknutím na záložku s názvem "Pořadí" se dostanete na seznam závodníků, resp. jejich pořadí v závodě.

Aktualizaci seznamu na aktuální data ze serveru provedete gestem "pull to refresh".

Každá položka seznamu zobrazuje plné jméno závodníka, jeho zdolanou vzdálenost, průměrnou rychlost, informaci o čase poslední aktualizace a může obsahovat i informaci o ukončení závodu.

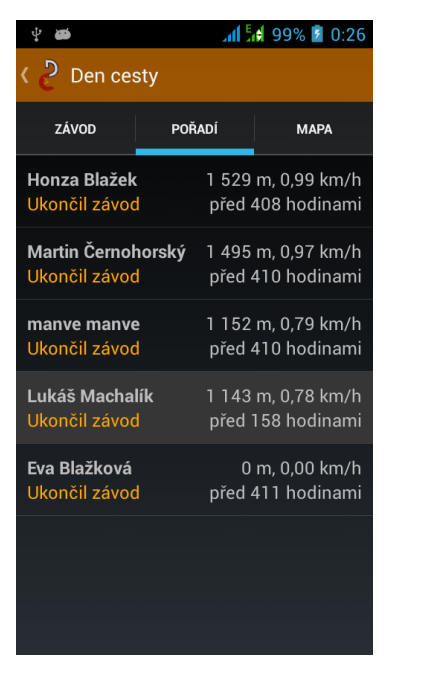

Položka s Vaším jménem je v pořadí zvýrazněna.

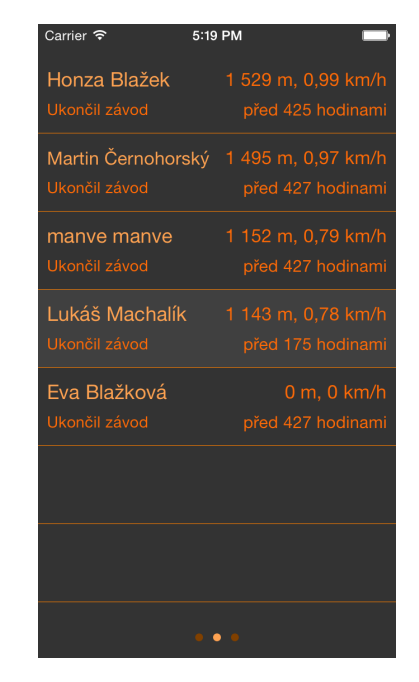

Obrázek 5.4: Pořadí závodníků v závodě na Androidu (vlevo) a iOS (vpravo)

#### <span id="page-33-0"></span>Mapa trasy závodu a poloh ostatních závodníkù

Dalším "swipnutím" doleva nebo kliknutím na záložku s názvem "Mapa" se dostanete na integrovanou mapu s trasou závodu, pozicemi ostatních závodníků a případnou poslední zaznamenanou polohou uživatele. Na jednotlivé piny na mapě lze kliknout a zobrazí se informace o významu pinu.

Na pomalém internetovém připojení může načtení mapy a trasy závodu chvíli trvat, vyèkejte prosím.

Pro návrat na předchozí obrazovku klepněte na jinou záložku (Android) nebo do spodního pruhu s teèkami (iOS).

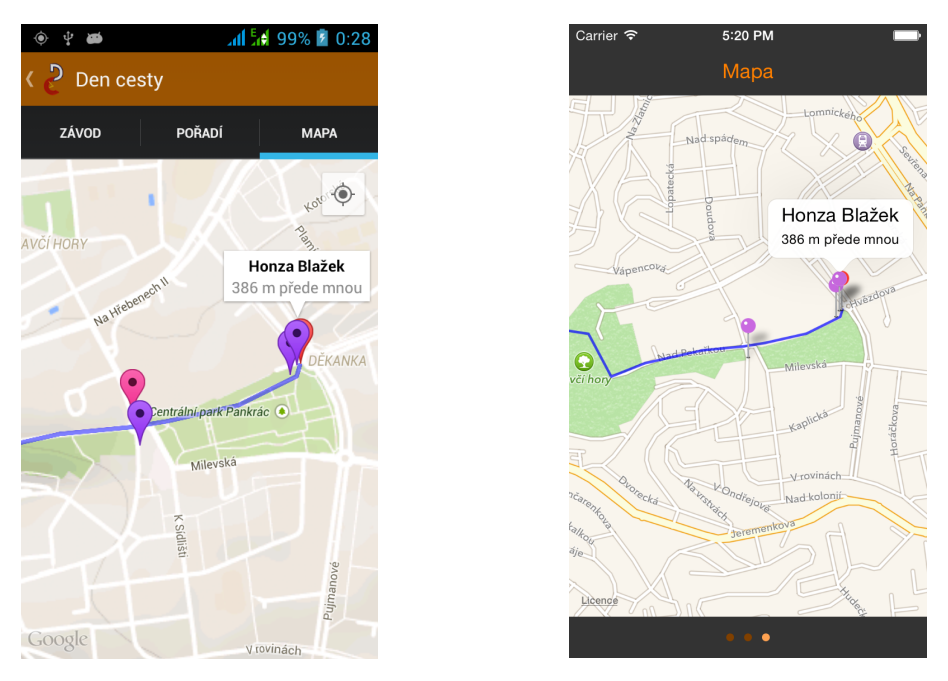

Obrázek 5.5: Mapa závodu na Androidu (vlevo) a iOS (vpravo)

# <span id="page-34-1"></span><span id="page-34-0"></span>5.2 Administrátor závodù

Administrace závodu se provádí na [webu Dne cesty,](https://www.dencesty.cz/races) avšak musíte být administrátorem webu.

#### Seznam závodù

Klikněte na položku v menu s názvem "Mobilní aplikace". Zobrazí se Vám seznam závodù pro mobilní aplikaci.

Polo¾ka v seznamu závodù obsahuje jméno závodu èesky, jméno závodu anglicky, èas startu závodu, èas konce závodu a viditelnost (zda je závod zobrazován v mobilní aplikaci). Odkazem Edit se dostanete na editaci uvedených položek závodu a odkazem Edit smažete závod.

Kliknutím na odkaz "Create New Race" na stránce se seznamem závodů zobrazí formulář pro vytvoření nového závodu.

### Trasa závodu

Kliknutím na odkaz "Checkpoints" u položky v seznamu závodů se Vám zobrazí seznam checkpointù, resp. trasy závodu.

Vytvořit trasu závodu můžete dvěma způsoby — postupně každý bod na trase zvlášť kliknutím na "Create New Checkpoint", nebo hromadně importem GPX souboru.

Importovat lze trasu ze souboru pouze ve formátu GPX v TRK zápisu trasy. TRK zápis trasy je většinou zbytečně podrobný (u tras přes 100 km obsahuje tisíce bodù) a je tedy vhodné body na trase ltrovat podle vzdálenosti mezi nimi, resp. podle minimální vzdálenosti mezi dvěma body na trase. Doporučený filtr je minimálně 500 m.

| C<br>https://www.dencesty.cz/races?locale=cs              |                                      |                                        |                                       |                                       |                |                                            |  |  |
|-----------------------------------------------------------|--------------------------------------|----------------------------------------|---------------------------------------|---------------------------------------|----------------|--------------------------------------------|--|--|
| Přihlášen(a) jako lukas@machalik.cz. Nesouhlasí? Odhlásit |                                      |                                        |                                       |                                       |                |                                            |  |  |
| <b>Aktuality</b>                                          | <b>Listing races</b>                 |                                        |                                       |                                       |                |                                            |  |  |
| Pravidla                                                  | <b>Create New Race</b>               |                                        |                                       |                                       |                |                                            |  |  |
|                                                           | #<br>Name cs                         | Name en                                | <b>Start time</b>                     | <b>Finish time</b>                    | <b>Visible</b> |                                            |  |  |
| Rady a doporučení                                         | 15 Praha - Prčice                    | 72km trasa Karla 2015-05-16<br>Kulleho | $05:00:00 + 0200$                     | 2015-05-16<br>$23:59:00 + 0200$       | true           | <b>Checkpoints Scoreboard Edit Destroy</b> |  |  |
| Výsledky                                                  | 14 CUTT Jeseníky 2015                | <b>CUTT Jeseníky</b><br>2015           | 2015-05-16<br>$10:00:00 + 0200$       | 2015-05-17<br>$10:00:00+0200$         | true           | <b>Checkpoints Scoreboard Edit Destroy</b> |  |  |
| Reporty                                                   | Volkswagen Maraton<br>13<br>Praha    | Volkswagen<br><b>Maraton Praha</b>     | 2015-05-03<br>$09:00:00 + 0200$       | 2015-05-03<br>$16:00:00+0200$         | true           | <b>Checkpoints Scoreboard Edit Destroy</b> |  |  |
| Kontakty                                                  | 12 Jesenická stovka                  | Jesenická stovka                       | 2015-05-01<br>$23:00:00 + 0200$       | 2015-05-03<br>$11:00:00 + 0200$       | true           | <b>Checkpoints Scoreboard Edit Destroy</b> |  |  |
|                                                           | 10 Lazová stovka                     | Lazová stovka                          | 2015-04-25<br>$04:30:00 + 0200$       | 2015-04-27<br>$07:00:00 + 0200$       | true           | <b>Checkpoints Scoreboard Edit Destroy</b> |  |  |
|                                                           | 23. Den cesty<br>8                   | 23rd Den cesty                         | $2015 - 04 - 18$<br>$10:00:00 + 0200$ | 2015-04-19<br>$10:00:00+0200$         | true           | <b>Checkpoints Scoreboard Edit Destroy</b> |  |  |
|                                                           | 22. Jarním<br>Šluknovskem<br>(110km) | 22nd Spring<br><b>Sluknov Hook</b>     | 2015-04-03<br>$22:00:00 + 0200$       | 2015-04-05<br>$20:00:00 + 0200$       | true           | <b>Checkpoints Scoreboard Edit Destroy</b> |  |  |
|                                                           | Praha Pankrác -<br>Demo II           | Prague run -<br>Demo II                | 2015-03-29<br>$19:55:00 + 0200$       | 2015-04-24<br>$09:00:00 + 0200$       | true           | <b>Checkpoints Scoreboard Edit Destroy</b> |  |  |
|                                                           | Kdo dobehne neidal?<br>2             | Who runs hard?                         | 2015-01-17<br>$06:00:00 + 0100$       | 2015-01-17<br>$18:00:00+0100$         | false          | <b>Checkpoints Scoreboard Edit Destroy</b> |  |  |
|                                                           | Cesta piva II                        | A route of the<br>beer II              | 2014-10-17<br>$18:00:00+0200$         | $2014 - 10 - 18$<br>$18:00:00 + 0200$ | false          | <b>Checkpoints Scoreboard Edit Destroy</b> |  |  |
|                                                           |                                      |                                        |                                       |                                       |                |                                            |  |  |

<span id="page-35-0"></span>Obrázek 5.6: Seznam závodù pro mobilní aplikaci

Vloženou trasu závodu lze také zkontrolovat na turistické mapě po kliknutí na odkaz "Show on map". Pod mapou je také pole pro přidání obsahu GPX souboru pro zobrazení pùvodní trasy na mapì.

| C<br>$\rightarrow$ | https://www.dencesty.cz/races/8/checkpoints?locale=cs                        |  |
|--------------------|------------------------------------------------------------------------------|--|
|                    | Přihlášen(a) jako lukas@machalik.cz. Nesouhlasí? Odhlásit                    |  |
| Aktuality          | <b>Checkpoints of "23. Den cesty"</b>                                        |  |
| Pravidla           | << Back to Race List   Create New Checkpoint   Import GPX file   Show on map |  |
|                    | <b>Coordinates</b><br># Meters                                               |  |
| Rady a doporučení  | 0<br>49.192858, 14.716112 Edit Delete<br>О                                   |  |
| Výsledky           | 49.189019, 14.713252 Edit Delete<br>563                                      |  |
|                    | 1073<br>49.187232, 14.707484 Edit Delete<br>2                                |  |
| Reporty            | 1587<br>49.185582, 14.702389 Edit Delete<br>з                                |  |
|                    | 2101<br>49.181686, 14.705445 Edit Delete<br>4                                |  |
| Kontakty           | 2676<br>49.178164, 14.710831 Edit Delete<br>5                                |  |
|                    | 3209<br>49.175507, 14.716787 Edit Delete<br>6                                |  |
| Správa             | 3717<br>49.172615, 14.722045 Edit Delete                                     |  |
|                    | 4251<br>49.170552, 14.728669 Edit Delete<br>8                                |  |
| tobilní anlikaci   | 4772<br>49.169065, 14.735152 Edit Delete<br>9                                |  |
|                    | 5313<br>10<br>49.165197, 14.739164 Edit Delete                               |  |
|                    | 5846<br>49.16206, 14.743982 Edit Delete<br>11                                |  |
|                    | 6366<br>12<br>49.161076, 14.750598 Edit Delete                               |  |
|                    | 6880<br>49.159065, 14.756876 Edit Delete<br>13                               |  |
|                    | 7399<br>49.156132, 14.760703 Edit Delete<br>14                               |  |
|                    | 7969<br>15<br>49.155029, 14.767099 Edit Delete                               |  |
|                    | 16 8520<br>49.15164, 14.768253 Edit Delete                                   |  |

<span id="page-35-1"></span>Obrázek 5.7: Vytvoření trasy závodu

#### Průběh závodu

Kliknutím na odkaz "Scoreboard" u položky v seznamu závodů se Vám zobrazí průběžné pořadí v závodu, a to zejména během závodu. Závodník se v seznamu objeví po stisknutí tlačítka "Start závodu" ve své mobilní aplikaci. Stav závodu "Ended" značí, že závodník ve své aplikaci ukončil závod.

Aktuální polohu závodníků během závodu lze také sledovat na turistické mapě s trasou po kliknutí na odkaz "Public map", která je veřejně přístupná, můžete ji tedy poslat svým známým.

| C<br>https://www.dencesty.cz/races/8/scoreboard?locale=cs<br>≞<br>$\leftarrow$<br>$\Rightarrow$ |                                   |                      |                 |                  |                                       |                                       |                       |            |  |  |
|-------------------------------------------------------------------------------------------------|-----------------------------------|----------------------|-----------------|------------------|---------------------------------------|---------------------------------------|-----------------------|------------|--|--|
| Přihlášen(a) jako lukas@machalik.cz. Nesouhlasí? Odhlásit                                       |                                   |                      |                 |                  |                                       |                                       |                       |            |  |  |
| Aktuality                                                                                       | Scoreboard of "23. Den cesty"     |                      |                 |                  |                                       |                                       |                       |            |  |  |
| Pravidla                                                                                        | << Back to Race List   Public map |                      |                 |                  |                                       |                                       |                       |            |  |  |
| Rady a doporučení                                                                               | Walker                            | Race<br><b>State</b> | <b>Distance</b> | <b>Avg Speed</b> | <b>Updated at</b>                     | <b>Started at</b>                     | Coordinates Ch.       |            |  |  |
| Výsledky                                                                                        | Honza Blažek (1)                  | Ended                | 137615          | 6.0070569405374  | $2015 - 04 - 19$<br>$08:54:38 + 0200$ | $2015 - 04 - 18$<br>$09:59:26 + 0200$ | 49.56918,<br>15.77486 | 255 Delete |  |  |
| Reporty                                                                                         | Martin Dungl (22) Started         |                      | 102437          | 5.8329885166556  | 2015-04-19<br>$03:33:49 + 0200$       | 2015-04-19<br>$03:19:16 + 0200$       | 49.40224,<br>15.59543 | 188 Delete |  |  |
| Kontakty                                                                                        | Olaf Čihák (290)                  | Ended                | 101505          | 4.24455517998397 | 2015-04-19<br>$10:00:09 + 0200$       | $2015 - 04 - 18$<br>$09:59:36 + 0200$ | 49.39529.<br>15.59168 | 187 Delete |  |  |
| Správa                                                                                          | Martin Kratochvíl<br>(675)        | <b>Started</b>       | 101140          | 4.43985952589991 | $2015 - 04 - 19$<br>$08:47:40 + 0200$ | 2015-04-18<br>$09:59:43+0200$         | 49.39234,<br>15.59129 | 186 Delete |  |  |
| Mobilní aplikace                                                                                | Martin Müller<br>(362)            | Ended                | 82402           | 6.34661646092296 | $2015 - 04 - 18$<br>$22:59:05 + 0200$ | 2015-04-18<br>$09:53:50 + 0200$       | 49.29146,<br>15.48212 | 151 Delete |  |  |
|                                                                                                 | Vladimír Jelen<br>(570)           | Ended                | 81435           | 3.69198801098154 | 2015-04-19<br>$08:16:08 + 0200$       | 2015-04-18<br>$09:59:03 + 0200$       | 49.28507.<br>15.47487 | 150 Delete |  |  |

<span id="page-36-0"></span>Obrázek 5.8: Průběžné pořadí závodu

# <span id="page-37-0"></span>6. Proběhlé testy aplikace

Mobilní aplikace je od počátku vyvíjena pro okamžité nasazení "v terénu" a vývoj je založen zejména na zpětné vazbě uživatelů. Díky ochotě účastníků Dne cesty nainstalovat si, v počátcích nedokonalou mobilní aplikaci, bylo možné zpětně analyzovat její chování a rychle ladit nedostatky.

## <span id="page-37-1"></span>6.1 První verze a první závod

První verze mobilní aplikace byla pouze pro platformu iOS a cílem bylo zejména ověřit, zda taková aplikace má smysl a využití, tedy tzv. "proof of concept".

První verze byla jednoduchá a uměla pouze:

- přihlášení uživatele (ale neuměla si zapamatovat uživatele)
- podporovala pouze jeden závod
- závodník musel stisknout tlačítko pro start závodu nejdříve v okamžiku startu
- aktualizace polohy se zpracovávaly až na serveru, tedy výpočet zdolané vzdálenosti a průměrné rychlosti probíhal také na serveru
- obrazovka závodu zobrazovala pouze data ze serveru (tedy zdolanou vzdálenost tak, jak ji spočítal server) a pro jejich aktualizaci bylo nutné dělat þpull to refreshÿ gesto
- seznam závodníkù byl na stejné obrazovce jako informace o závodníkovi (byla to jedna data ze serveru), a závodníci byli v seznamu barevně rozlišeni
- zabudovaná èteèka QR kódù pro skenování kontrol

Prvním ostrým závodem byl podzimní (rok 2014) Den cesty s názvem "Cesta piva IIÿ. Trasa závodu pro mobilní aplikaci byla na webu denována jako polohy papírových kontrol závodu, bylo jich tedy pouze 20 na délku závodu cca 173 km. Vzdálenosti mezi checkpointy byly tedy příliš velké a algoritmus pro výpočet zdolané vzdálenosti mohl být místy velmi nepřesný.

Pro myšlenku většího ověření dodržování pravidel závodu byl na každou papírovou kontrolu vytisknut unikátní QR kód, který závodník s mobilní aplikací musel naskenovat kamerou mobilního telefonu přes mobilní aplikaci, a tím si "odemkl" další úsek, resp. pouze tehdy server závodníkovi počítal novou zdolanou vzdálenost v dalším úseku. Skenování QR kódu v terénu se však ukázalo jako slabina aplikace, a to zejména díky špatným světelným podmínkám v noci, které proměnily skenování QR kódu v několikaminutovou záležitost.

Během noci v první polovině závodu a během odpoledne v druhé polovině nám z důvodu nedostatku volné paměti "spadl" server. Z této skutečnosti jsme se poučili, web se snažíme psát co nejefektivněji a aby prováděl co nejméně operací. Pády serveru byly také důvodem, proč se výpočet zdolané vzdálenosti a průměrné rychlosti přesunul do mobilní aplikace, a server tak nechat pouze zpracovávat spočítaná data. Nečekaný pád serveru také způsobil mnohým uživatelům pád aplikace, jejich log trasy tedy není kompletní.

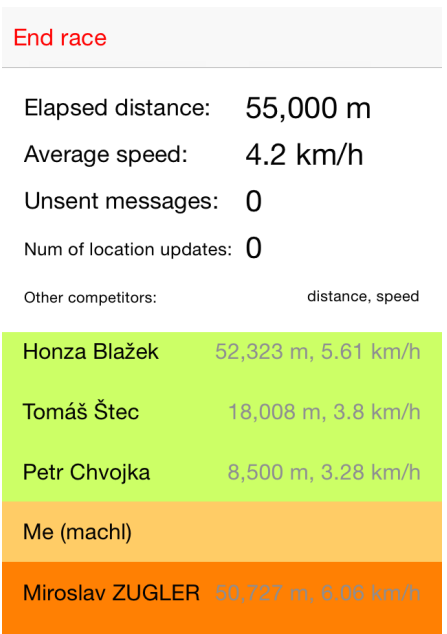

<span id="page-38-1"></span>Obrázek 6.1: Obrazovka závodu v první verzi iOS mobilní aplikace

## <span id="page-38-0"></span>6.2 Další verze

Další verze mobilní aplikace na obou platformách už byla od počátku lépe navržena a více robustnější.

Postupně se zavedly následující změny:

- $\bullet$  Od konceptu skenování QR kódů přes mobilní aplikaci se upustilo.
- Přidáno ukládání přihlašovacích údajů pro automatická přihlášení při restartu aplikace.
- Počítání zdolané vzdálenosti a průměrné rychlosti se přesunulo ze serveru do mobilní aplikace.
- Mobilní aplikace se zobecnila na více závodù (obsahuje seznam dostupných závodù).
- Rozdělení obrazovky závodu na více obrazovek  $(tab<sup>u</sup>)$  detail závodu, pořadí závodníků a mapa.
- $\bullet$  Intuitivnější rozmístění ovládacích prvků.
- Pořadí závodníků zobrazuje i dobu od poslední aktualizace u každého závodníka.
- Možnost odstartovat závod i několik minut před startem závodu (aby se závodník mohl více soustředit na start).
- · Automatické ukončení závodu po vypršení času pro závod.
- Detekce a upozornění při zabloudění mimo trasu.

# <span id="page-39-0"></span>6.3 Závody a jejich výsledky a specika

V období od října 2014 do počátku května 2015 byla aplikace nasazena na devíti závodech:

- 1. Cesta piva II (podzimní Den cesty) popsán v [6.1](#page-37-1)
- 2. Kdo doběhne nejdál? (zimní Den cesty)
- 3. 22. Jarním Šluknovskem První test na "cizím" závodě. Specifikem tohoto závodu byl téměř 30 km dlouhý úsek na německém území, kde se ukázalo, že několik závodníku nemělo datový roaming, a tak se nedařilo doručovat zprávy z mobilní aplikace na server a tak se jejich zdolaná vzdálenost na serveru "zadrhla" na hranicích.
- 4. 23. Den cesty (jarní Den cesty)
- 5. Lazová stovka První závod na Slovensku. Specifikem tohoto závodu byl jeho okruhový charakter, resp. start a konec závodu byl v jediném místě. Musel se tedy upravit algoritmus pro výpoèet zdolané vzdálenosti, aby mu částečně překrývající se trasa nečinila problém. Díky zpětné vazbě se podařilo najít chybu v aplikaci, která způsobovala některým uživatelům Androidu pády aplikace, a tak jejich zdolaná vzdálenost neodpovídá skuteènosti | chyba byla opravena po závodì.
- 6. Jesenická stovka
- 7. Volkswagen Maraton Praha Neobvyklé městské prostředí pro mobilní aplikaci ukázalo, že občas i aktualizace polohy z GPS mohou být nepřesné a¾ o desítky metrù.
- 8. CUTT Jeseníky 2015
- 9.  $Praha Pr\check{c}ice$

## <span id="page-39-1"></span>6.4 Spotřeba energie na baterii

Z proběhlých závodů odhadujeme průměrnou výdrž baterie na 16h. Různé modely telefonů se ale mohou výrazně lišit, navíc používání jiných mobilních aplikací v telefonu také výrazně ovlivňuje výdrž na baterii. Výdrž baterie lze prodloužit použitím externí baterie (powerbanky), což také závodníkům doporučujeme.

Dále v této podkapitole uvedeme některé příklady výdrže na baterii z proběhlých testování:

- 1. Volkswagen Maraton Praha (13), závodník Honza Blažek (1)
	- OS: Android
	- Doba trackování: 5 hodin a 16 minut
	- Počet aktualizací polohy: 62
	- Externí baterie: ne
- $\bullet$  Počáteční úroveň baterie: 100%
- Konečná úroveň baterie:  $93\%$
- Rychlost úbytku: 1.3% za hodinu
- Log: [https://www.dencesty.cz/events/dump/13?walker\\_id=1](https://www.dencesty.cz/events/dump/13?walker_id=1)
- 2. Praha Prèice (15), závodník Martin Müller (362)
	- OS: Android
	- Doba trackování: prvních 8 hodin a 14 minut (dále již uživatel dobíjel baterii)
	- Poèet aktualizací polohy: prvních 195
	- Externí baterie: ne
	- $\bullet$  Počáteční úroveň baterie: 90%
	- Konečná úroveň baterie:  $21\%$
	- Rychlost úbytku: 8.3% za hodinu
	- Log: [https://www.dencesty.cz/events/dump/15?walker\\_id=362](https://www.dencesty.cz/events/dump/15?walker_id=362)
- 3. Jesenická stovka (12), závodník Dušan Horbaj (774)
	- OS: Android
	- Doba trackování: 20 hodin 43 minut
	- Poèet aktualizací polohy: 258
	- Externí baterie: ne
	- $\bullet$  Počáteční úroveň baterie: 99%
	- Konečná úroveň baterie:  $27\%$
	- Rychlost úbytku: 3.5% za hodinu
	- Log: [https://www.dencesty.cz/events/dump/12?walker\\_id=774](https://www.dencesty.cz/events/dump/12?walker_id=774)
- 4. Jesenická stovka (12), závodník Martin Minář (779)
	- OS: Android
	- Doba trackování: 15 hodin 21 minut
	- Počet aktualizací polohy: 185
	- Externí baterie: ne
	- $\bullet$  Počáteční úroveň baterie: 95%
	- $\bullet\,$ Konečná úroveň baterie:  $71\%$
	- Rychlost úbytku: 1.6% za hodinu
	- Log: [https://www.dencesty.cz/events/dump/12?walker\\_id=779](https://www.dencesty.cz/events/dump/12?walker_id=779)
- 5. Lazová stovka (10), závodník Marian Kamendy (762)
	- OS: iOS
	- Doba trackování: 11 hodin 58 minut
- Počet aktualizací polohy: 227
- Externí baterie: ne
- $\bullet$  Počáteční úroveň baterie: 100%
- Konečná úroveň baterie:  $26\%$
- Rychlost úbytku: 6.2% za hodinu
- Log: [https://www.dencesty.cz/events/dump/10?walker\\_id=762](https://www.dencesty.cz/events/dump/10?walker_id=762)
- 6. 22. Jarním ©luknovskem 110km (6), Martin Haòavec (741)
	- OS: iOS
	- Doba trackování: 20 hodin 13 minut
	- Počet aktualizací polohy: 194
	- Externí baterie: ne
	- $\bullet$  Počáteční úroveň baterie:  $92\%$
	- Konečná úroveň baterie:  $21\%$
	- Rychlost úbytku: 3.5% za hodinu
	- Log: [https://www.dencesty.cz/events/dump/6?walker\\_id=741](https://www.dencesty.cz/events/dump/6?walker_id=741)

## <span id="page-41-0"></span>6.5 Uživatelský feedback

Kompletní soupis je k dispozici v příloze C Recenze od uživatelů (kompletní sou $pis$ ). V této kapitole uvedu reakce na nejčastější a nejzajímavější připomínky.

### Honza Blažek a Tomáš Štec po závodě Cesta piva II

- Problémy se skenováním QR kódu za horší viditelnosti. Již zmíněno v [6.1.](#page-37-1)
- $\bullet$  Požadavek na "noční mód", tedy tmavou grafiku pro menší námahu očí  $v$  noci. — Vzhled aplikace byl upraven do tmavých barev.

### Honza Blažek po závodě Kdo doběhne nejdál?

- Vzdálenost u ostatních závodníkù s pozicí za závodníkem je v mobilních aplikacích u všech je stejná, tedy chybná. — Chyba byla na serveru a byla opravena.
- Požadavek na novou funkci: zobrazit, že se nějaký závodník zastavil a jak  $d$ louho už se nepohybuje — Je v plánu k implementaci.

### Jiří Setnička po závodě Kdo doběhne nejdál?

 $\bullet$  S pár dalšími jsme chvíli po startu vydedukovali to, že pokud byl závod odstartován v aplikaci pøed 7:00 tak se neodesílala a nepoèítala pozice. Pomohlo až vypnutí a znovuzapnutí (a přihlášení) aplikace, pak se vše logovalo, jak  $m\ddot{e}$ lo. — Možnost startu závodu nebyla v aplikaci vhodně zvolena a tak

byla přidána možnost odstartování závodu několik minut před startem závodu. Dále časový interval 5 minut na aktualizace polohy mohl uživatele zmást a proto se domníval, že chvíli po startu nic neděje.

- Když jsme s Evou občas porovnávali své aplikace, skoro pokaždé jsme v nich měli jiná čísla. Dokonce se nám někde v okolí Rataj (cca 13:00h) stalo, že já jsem měl jednu stejnou ujitou vzdálenost u sebe a Evy (což asi souvisí s bugem výše) a Eva měla u sebe asi o 200m méně a u mě údaj asi o  $+/-50m$ jiný, než ten zobrazený v mé aplikaci. A to jsme šli dobrých deset minut skoro pořád vedle sebe. Nevím jestli to označit za bug, ale minimálně je to podivné chování a možná dobrá věc k tomu prohlédnout logy z tohohle času  $a$  místa. - Zmíněné chování zřejmě souvisí se skutečností, že aktualizace polohy se zjišťují v intervalu 5 minut. Pokud tedy jdou dva uživatelé aplikace spolu a zárověň nemají podobné okamžiky snímání polohy, může se stát, že rozdíl ve spočtené zdolané vzdálenosti může být i stovky metrů a jejich poøadí se neustále prohazuje. Rozdílnost údajù u stejného závodníka ve dvou instancích aplikace může být způsobena tím, že jedna z aplikací si ještě neaktualizovala data o ostatních závodnících ze serveru.
- Aplikace se nechala velmi snadno "zabít". Třeba můj GPS tracker (Locus maps) to dělá tak, že zobrazuje permanentní notifikaci a je odolný proti tomu, aby uživatel nebo systém aplikaci ukončil jinak, než volbou ukončení  $v$  aplikaci. — Zatím se nepodařilo implementovat.
- Zapamatování přihlášení další šikovná drobnost by bylo, kdyby měla aplikace volbu "zapamatovat přihlášení" (při znovuspouštění aplikace cestou bylo vždycky hrozně otravné zadávat login a heslo znovu. - Bylo následně ihned implementováno.
- Možnost aktualizovat svoji pozici a pozice ostatních na vyžádání. Aktualizovat pozice ostatních lze gestem "pull to refresh", ale pouze z dat dostupných na serveru. Vylepšení je v plánu.
- $\bullet$  Zobrazování lidí jdoucích v mé skupince jinou barvou Teď aplikace pou-¾ívala barvu pro lidi, kteøí jsou pøede mnou, jinou pro mì a jinou pro lidi za mnou. Ale když jsme šli dva nebo tři ve stejné skupince s aktivní aplikací, tak se špatně poznávalo, kdo jde se mnou a kdo ne (tedy teď to bylo dané i tou chybou se vzdálenostmi výše ale i bez ní by mi lepší barvení přišlo lepší). Co to udělat tak, že třeba lidi v dosahu  $+/-200m$  ode mě budou zobrazeni stejnou barvou, jako já, a teprve lidi dál za mnou budou červeně?  $-$ Vzhledem k povaze aktualizací polohy, které dostáváme každých 5 minut nebo každých 400m, není implementace "skupinek" snadná. Při budoucím zdokonalování snímání polohy se bude na tento požadavek brát ohled.
- Zobrazení na integrované mapě. Integrovaná mapa byla přidána do aplikace.
- Nějaké výrazné upozornění na sejití z trasy (vzdálení se od ní více jak  $200m$ ) - Upozornění na zabloudění bylo následně přidáno do mobilní aplikace.
- Připomínky k online mapě: Nebylo by API Mapy.cz vzhledem k přítomnosti turistických tras lepší volbou? — Mapa průběhu závodu na webu byla změněna v Google Maps na právě turistické Mapy.cz.
- Co vím, tak se zobrazovaly jen body checkpointů a body představující závodníky. Nešla by tam (ať v kterémkoliv API) natáhnou čára reprezentující  $transu závodu?$  S použitím nových map na webu byla přidána i čára reprezentující trasu závodu.

## Jan Konopásek po závodě Kdo doběhne nejdál?

• View aplikace je rozdělen vertikálně na dvě části. Horní, statická část zobrazuje udaje o uživateli aplikace, zatímco dolní zobrazuje data dalších uživatelù. Pokud prstem táhnu dolu v dolní oblasti, cely její obsah se posouvá, aby se nad ní zobrazilo loading koleèko a provedl se refresh. Velikost dolní části je bohužel příliš malá, takže na mém iPhone 4 jde tuto akci dokončit pouze za pomoci postupného souvislého tahu vice prsty. Asi by bylo vhodné funkcionalitu bud zrušit nebo dolní část o něco zvětšit. — Zobrazování všech informací na jedné obrazovce bylo nešťastné zejména pro malý display. Obrazovka závodu byla rozdělena na více obrazovek (tabů).

### Viťas Strádal po závodě Kdo doběhne nejdál?

- Když náhodou skončím dřív, chtěl bych asi mít možnost kontrolovat stav ostatních. Což sice mám když musím se znovu připojit do závodu, ale obavám se, že pokud bych třeba jel vlakem po směru trasy, aplikace by mě asi posunula. ale to nevím to je můj odhad. — Přidáno. Uživatel aplikace už může sledovat průběh závodu v mobilní aplikaci i když nezávodí nebo již ukonèil závod.
- Rychlost uvádět alespoň na jednu desetinou cifru, rozdíl mezi  $5km/h$  a  $4/km$ je velký. — Rychlost se díky chybě v aplikaci ukazovala bez desetinných míst. Bylo opraveno.
- Rychlost nejen průměrnou za celý závod, ale nějakým způsobem aktuální  $(za\ posledn\'s km, nebo za posledních 30 min), aby bylo vidět jak mi (nebo)$ kolegům) to aktuálně šlape, a když jsme strávili půl hodiny v hospodě je jasné, že celková průměrná rychlost klesla na  $\mu/m$ , ale nebylo jasné jestli polévka mìla nakopávající efekt, nebo byla chyba nechat nohy vytuhnout. Popř, vidím, že jdou pomalu a že když přidám, že doženu. – Není triviální implementovat se souèasným nastavením snímání polohy na iOS, a tak to zatím nebylo implementováno.
- Hlášení jak dlouho je starý záznam u ostatních. Pokud někde kempí nebo jim přestal fungovat mobil. Nemusel by se mobil budit nějak častěji než se budí teď, dopočítal by to server a řekl by tom těm co se aktualizují.  $-$ U ka-¾dého závodníka v seznamu závodníkù byl pøidán èas poslední aktualizace. Dopočítávání však zatím implementováno není.
- Předchozí by se dalo ještě úplně vylepšit statusem. hospoda ikonka piva, je mi veselo  $-$  smajlík, jsem na pokraji zhroucení  $-$  lebka, bloudím  $-$  kufr, apod, nebo rovnou slovní status. Ale abych pravdu řekl tohle mi tam nechybí, je to jen takový nápad, kdyby se autor nudil.  $-$  Bude implementováno brzy.
- $\bullet$  Po skončení závodu rozhodně udělat světločáry: graf, kde na ose x je čas, na ose y vzdálenost (jako bonus s vyznačením význačných míst), a každý člověk aplikaci s nějakou jinou barvou.  $-$  Je naplánováno k implementaci.

# <span id="page-45-0"></span>Závěr

## <span id="page-45-1"></span>Naplnění cílů

Podařilo se vyvinout mobilní aplikaci pro platformu Android a iOS, která sleduje závodníky na trase běžeckých závodů.

Úèastník závodu si stáhne mobilní aplikaci z obchodù daných platforem a pøihlásí se svým úètem v aplikaci. Na startu závodù vybere závod ze seznamu dostupných závodů a stiskne tlačítko pro start závodu. Mobilní telefon poté může odložit do batohu a informace o aktuální poloze závodníka jsou průběžně odesílány na server. Závodník může kdykoliv během závodu nahlédnout do aplikace pro informace o zdolané vzdálenosti, prùmìrné rychlosti a trase závodu, nebo pro informace o svém poøadí, stavu ostatních závodníkù a zobrazení jejich polohy na integrované mapì. Jakmile se rozhodne ukonèit závod, závodník stiskne tlačítko v mobilní aplikaci a tím ukončení závodu oznámí pořadateli.

Pořadatel závodu vidí průběh závodu v reálném čase na webových stránkách, a to zejména zdolanou vzdálenost všech závodníků, jejich poslední polohu a případně záznam všech zpráv z mobilní aplikace od jednotlivých závodníků. Pořadatel může nabídnout běžným návštěvníkům webových stránek mapu závodu, kde mohou také přátelé závodníků živě sledovat průběh závodu.

Evaluace kontrol v podobě QR kódů byla implementována. Test při reálném závodě ale poukázal na problematické snímání (mlha, tma, déšť) a tato funkcionalita byla nahrazena spolehlivějším snímáním pozice závodníka. Evaluace průchodu kontrolou pomocí QR kódu již není potřeba.

Aplikace byla úspěšně otestována na devíti závodech (k 20.5.2015), testování se úèastnilo 58 závodníkù. Ukázala se nízká energetická nároènost mobilní aplikace a tedy použitelnost na dlouhých závodech.

Použití mobilní aplikace při závodu do budoucna zjednodušuje organizaci závodu i ekonomickou náročnost. Pořadatelé Dne cesty zvažují úpravu pravidel pro trackované závodníky, a to zejména nepovinné kontroly.

# <span id="page-45-2"></span>Budoucí vývoj a uživateli požadovaná funkcionalita

Aplikaci je v budoucnu možné rozšířit o celou řadu nových funkcí, z dlouhého seznamu přání závodníku vybíráme zejména:

- $\bullet$  přihlašování skrz sociální sítě
- nastavení parametrů snímání polohy na serveru při vytváření závodu a dovolit tak použití v různých typech závodů
- po skonèení závodu zpracovávat a lépe vizualizovat data ze závodu
- možnost vložení obrázku pro každý závod
- $\bullet$  offline mapy
- zobrazovat aktuální rychlost závodníka
- lepší interpolační algoritmus pro interpolaci polohy na trase
- $\bullet$  ověřovat rychlost s maximální povolenou rychlostí závodníka, která ještě není podvod
- lépe zabezpečit server proti podvrženým informacím
- $\bullet$  podpora chytrých hodinek a jiných osobních zařízení pro sportovce
- nahrazení mobilního internetu od operátorù jinou komunikaèní technologií, např. zařízením goTenna [\[12\]](#page-47-12)

Ve vývoji se bude pokraèovat zejména díky rostoucímu zájmu organizátorù jiných závodů. Obsluha mobilní aplikace bude oddělena od webu Dne cesty a organizátorům jiných závodů bude zpřístupněno rozhraní pro vytváření závodů.

# <span id="page-47-0"></span>Seznam použité literatury

- <span id="page-47-1"></span>[1] GOOGLE INC. 2015. Location APIs: Fused location provider [online]. [cit. 2015-05-12]. Dostupné z: [https://developer.android.com/google/](https://developer.android.com/google/play-services/location.html) [play-services/location.html](https://developer.android.com/google/play-services/location.html)
- <span id="page-47-2"></span>[2] Google Inc. 2015. Android Documentation: LocationRequest [online]. [cit. 2015-05-12]. Dostupné z: [https://developer.android.com/reference/](https://developer.android.com/reference/com/google/android/gms/location/LocationRequest.html) [com/google/android/gms/location/LocationRequest.html](https://developer.android.com/reference/com/google/android/gms/location/LocationRequest.html)
- <span id="page-47-3"></span>[3] POP, Tomáš. HTC Dream power model. Doctoral Thesis: Component and Services in Resource-Constrained Environments, 2013, figure 6.13: strana 111. Dostupné z: [http://d3s.mff.cuni.cz/~pop/DoctoralThesis/](http://d3s.mff.cuni.cz/~pop/DoctoralThesis/thesis.pdf) [thesis.pdf](http://d3s.mff.cuni.cz/~pop/DoctoralThesis/thesis.pdf)
- <span id="page-47-4"></span>[4] Google Inc. 2015. Android Developers Dashboards: Platform Versions [online]. [cit. 2015-05-19]. Dostupné z: [https://developer.android.com/](https://developer.android.com/about/dashboards/index.html#Platform) [about/dashboards/index.html#Platform](https://developer.android.com/about/dashboards/index.html#Platform)
- <span id="page-47-5"></span>[5] Apple Inc. 2015. Apple Developer: App Store Review Guidelines [online]. [cit. 2015-05-19]. Dostupné z: [https://developer.apple.com/app-store/](https://developer.apple.com/app-store/review/guidelines/) [review/guidelines/](https://developer.apple.com/app-store/review/guidelines/)
- <span id="page-47-6"></span>[6] Apple Inc. 2013. iOS Developer Library: Model-View-Controller [online]. [cit. 2015-05-14]. Dostupné z: [https://developer.apple.com/library/](https://developer.apple.com/library/ios/documentation/General/Conceptual/DevPedia-CocoaCore/MVC.html) [ios/documentation/General/Conceptual/DevPedia-CocoaCore/MVC.](https://developer.apple.com/library/ios/documentation/General/Conceptual/DevPedia-CocoaCore/MVC.html) [html](https://developer.apple.com/library/ios/documentation/General/Conceptual/DevPedia-CocoaCore/MVC.html)
- <span id="page-47-7"></span>[7] Apple Inc. 2014. iOS Developer Library: CLLocationManager Class Reference [online]. [cit. 2015-05-14]. Dostupné z: [https:](https://developer.apple.com/library/ios/documentation/CoreLocation/Reference/CLLocationManager_Class/index.html) [//developer.apple.com/library/ios/documentation/CoreLocation/](https://developer.apple.com/library/ios/documentation/CoreLocation/Reference/CLLocationManager_Class/index.html) [Reference/CLLocationManager\\_Class/index.html](https://developer.apple.com/library/ios/documentation/CoreLocation/Reference/CLLocationManager_Class/index.html)
- <span id="page-47-8"></span>[8] Apple Inc. 2014. iOS Developer Library: Background Execution [online]. [cit. 2015-05-14]. Dostupné z: [https://developer.apple.com/library/](https://developer.apple.com/library/ios/documentation/iPhone/Conceptual/iPhoneOSProgrammingGuide/BackgroundExecution/BackgroundExecution.html) [ios/documentation/iPhone/Conceptual/iPhoneOSProgrammingGuide/](https://developer.apple.com/library/ios/documentation/iPhone/Conceptual/iPhoneOSProgrammingGuide/BackgroundExecution/BackgroundExecution.html) [BackgroundExecution/BackgroundExecution.html](https://developer.apple.com/library/ios/documentation/iPhone/Conceptual/iPhoneOSProgrammingGuide/BackgroundExecution/BackgroundExecution.html)
- <span id="page-47-9"></span>[9]  $Nokogiri$  [online]. [cit. 2015-05-12]. Dostupné z: <http://www.nokogiri.org/>
- <span id="page-47-10"></span>[10] Heald, Chris. 2009. Mass inserting data in Rails without kil- $\lim g$  your performance. *Coffeepowered.net* [online]. [cit. 2015-05-12]. Dostupné z: [https://www.coffeepowered.net/2009/01/23/](https://www.coffeepowered.net/2009/01/23/mass-inserting-data-in-rails-without-killing-your-performance/) [mass-inserting-data-in-rails-without-killing-your-performance/](https://www.coffeepowered.net/2009/01/23/mass-inserting-data-in-rails-without-killing-your-performance/)
- <span id="page-47-11"></span>[11] Seznam.cz, a.s. 2015. Mapy API [online]. [cit. 2015-05-14]. Dostupné z: <https://api.mapy.cz/>
- <span id="page-47-12"></span>[12] goTenna, Inc. 2015. goTenna's SDK [online]. [cit. 2015-05-14]. Dostupné z: <http://www.gotenna.com/>

# Seznam obrázkù

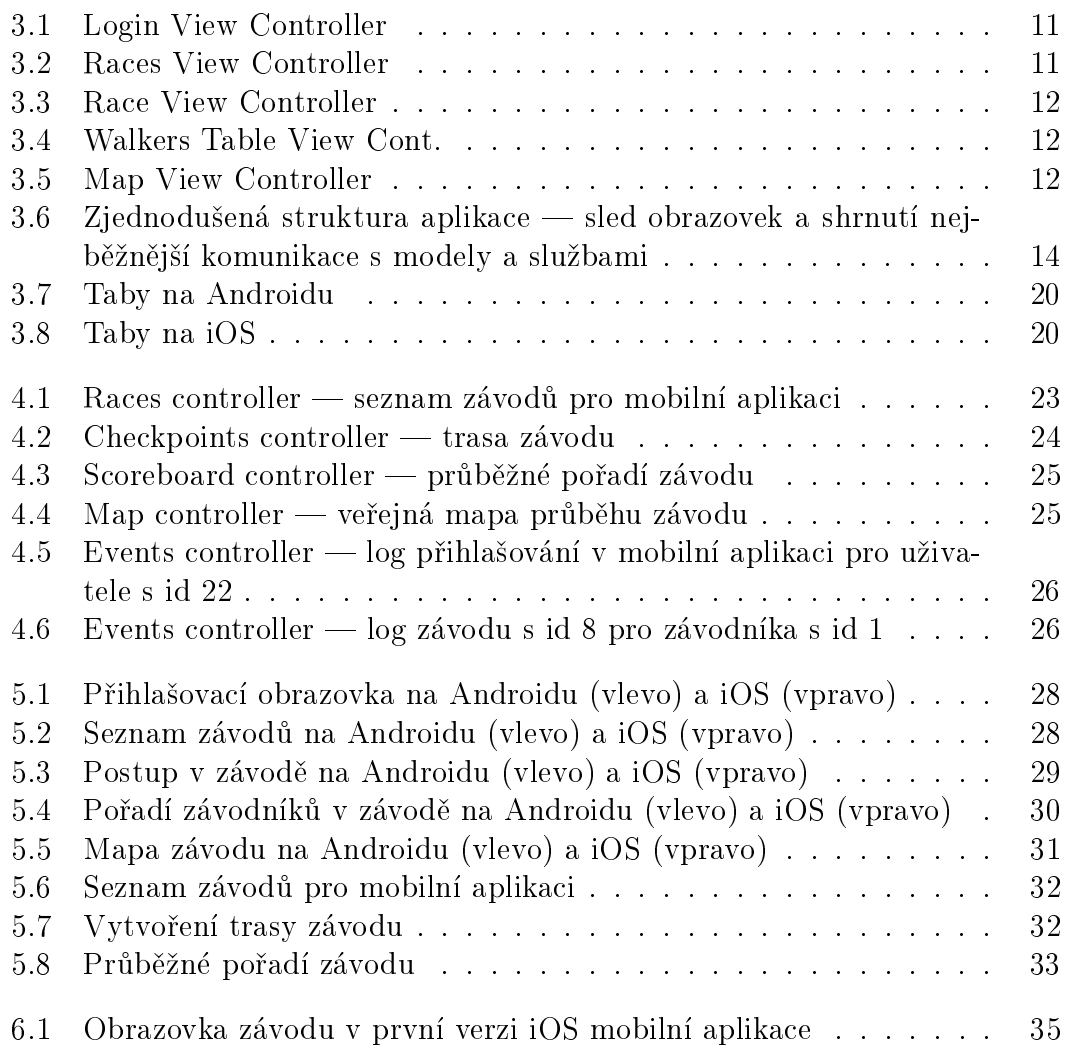

# <span id="page-49-0"></span>Přílohy

# <span id="page-49-1"></span>A Generovaná dokumentace

Generovaná dokumentace je k dispozici v příloze ve složce dokumentace.

# <span id="page-49-2"></span>B Překlad a spuštění

## <span id="page-49-3"></span>Překlad Android aplikace

Návod k překladu a zprovoznění mobilní aplikace pro Android se nachází v příloze v souboru zdrojove kody/android/README.md.

## <span id="page-49-4"></span>Překlad iOS aplikace

Návod k překladu a zprovoznění mobilní aplikace pro iOS se nachází v příloze v souboru zdrojove kody/ios/README.md.

## <span id="page-49-5"></span>Zprovoznění webového serveru

Návod k překladu a zprovoznění mobilní aplikace pro web se nachází v příloze v souboru zdrojove kody/web/README.md.

# <span id="page-49-6"></span>C Recenze od uživatelů (kompletní soupis)

Kompletní soupis recenzí ("feedbacku") od uživatelů je k nalezení v příloze ve složce recenze.